Register your product and get support at

## www.philips.com/welcome

PFL3108H

LV Lietotāja rokasgrāmata

# **PHILIPS**

# Saturs

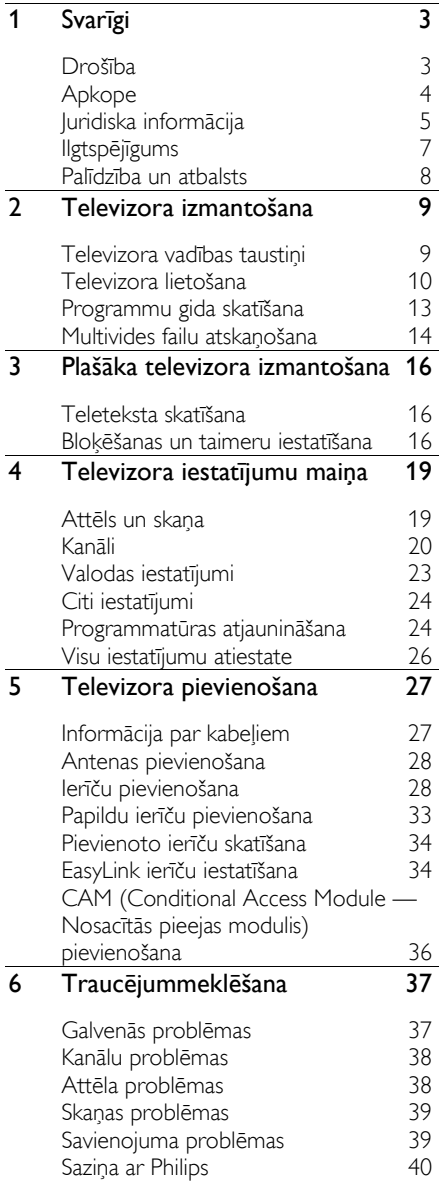

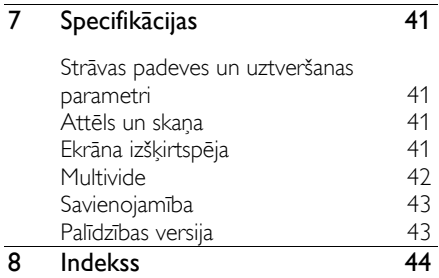

# 1 Svarīgi

### Drošība

### Piesardzības pasākumi

Pirms televizora lietošanas izlasiet un izprotiet visas instrukcijas. Ja bojājumi radušies instrukciju neievērošanas dēļ, garantija nav spēkā.

#### Elektriskā strāvas trieciena vai aizdegšanās risks!

- Nekad nepakļaujiet televizoru lietus vai ūdens ietekmei. Nekad nenovietojiet traukus ar šķidrumu, piemēram, vāzes, televizora tuvumā. Ja uz televizora izlīst vai tajā iekļūst šķidrums, nekavējoties atvienojiet televizoru no elektrotīkla. Sazinieties ar Philips TV atbalsta centru, lai pārbaudītu TV pirms lietošanas.
- Nekad nenovietojiet televizoru, tālvadības pulti vai baterijas atklātas liesmas vai citu siltuma avotu tuvumā, tostarp tiešā saulesgaismā. Lai nepieļautu uguns izplatīšanos, vienmēr nodrošiniet, lai televizora, tālvadības pults un bateriju tuvumā neatrastos sveces vai citi liesmu avoti.

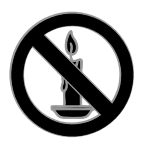

- Nekad televizora ventilācijas atverēs vai citos atvērumos neievietojiet nekādus priekšmetus.
- Nekad nepakļaujiet tālvadības pulti vai baterijas lietus, ūdens vai pārmērīga karstuma ietekmei.
- Izvairieties piemērot elektrības vada kontaktspraudnim pārlieku lielu spēku. Pārliecinieties, vai elektrības vada kontaktspraudnis ir pilnībā ievietots kontaktligzdā. Vaļīgs elektrības vada kontaktspraudnis var izraisīt dzirksteļošanu vai aizdegšanos.
- Kad televizors ir pagriezts, nodrošiniet, lai elektrības vads netiktu nostiepts. Nostiepts elektrības vads var izraisīt savienojuma pārtraukumu un dzirksteļošanu.
- Lai atvienotu televizoru no strāvas padeves avota, strāvas vada kontaktspraudnis ir jāatvieno no televizora. Atvienojot strāvas padeves avotu, vienmēr velciet aiz strāvas vada kontaktspraudņa, nevis vada. Nodrošiniet, lai jums vienmēr būtu piekļuve strāvas vada kontaktspraudnim, strāvas vadam un sienas kontaktrozetei.

### Pastāv risks, ka televizors var tikt sabojāts!

- Ja televizora svars pārsniedz 25 kg (55 mārciņas), tā pacelšana un pārvietošana jāveic diviem cilvēkiem.
- Uzstādot televizoru uz statīva, izmantojiet tikai komplektā ietilpstošo statīvu. Cieši piestipriniet statīvu pie televizora. Novietojiet televizoru uz plakanas, līdzenas virsmas, kas noturēs televizora un statīva kopējo svaru.
- Montējot televizoru pie sienas, izmantojiet tikai tādu stiprinājumu, kas noturēs televizora svaru. Nofiksējiet sienas stiprinājumu pie tādas sienas, kas var noturēt televizora un sienas stiprinājuma kopējo svaru. TP Vision neuzņemas atbildību par neatbilstoši veiktu stiprināšanu pie sienas, kuras rezultātā noticis negadījums, gūta trauma vai nodarīti bojājumi.
- Ja televizors jānovieto glabāšanā, noņemiet statīvu no televizora. Nekad nebalstiet televizoru uz tā aizmugurējās daļas, ja statīvs ir piestiprināts.
- Pirms pieslēdzat televizoru strāvas padevei, pārliecinieties, ka strāvas spriegums atbilst vērtībai, kas uzdrukāta televizora aizmugurē. Nekādā gadījumā nepieslēdziet televizoru strāvas padevei, ja spriegums atšķiras.
- Šī izstrādājuma daļas var būt izgatavotas no stikla. Apejieties uzmanīgi, lai izvairītos no traumām un bojājumiem.

### Savainojumu gūšanas risks bērniem!

Ievērojiet šos drošības brīdinājumus, lai nepieļautu televizora apgāšanos un bērnu savainošanos.

- Nekad nenovietojiet televizoru uz virsmas, kas pārklāta ar drānu vai citu materiālu, kuru iespējams paraut.
- Pārliecinieties, vai neviena televizora daļa neatrodas pāri atbalsta virsmas malām.
- Nekādā gadījumā nenovietojiet televizoru uz augstām mēbelēm, piemēram, uz grāmatplaukta, nepiestiprinot gan attiecīgo mēbeli, gan televizoru pie sienas vai piemērota balsta.
- Paskaidrojiet bērniem, cik bīstami var būt rāpties uz mēbelēm, mēģinot aizsniegt televizoru.

#### Pastāv bateriju norīšanas risks!

 Produktā vai tālvadības pultī, iespējams, ir pogveida baterija, kuru var norīt. Vienmēr turiet bateriju bērniem nesasniedzamā vietā!

### Pārkaršanas risks!

 Nekad neuzstādiet televizoru ierobežotā telpā. Ap televizoru vienmēr atstājiet vismaz 4 collu (10 centimetru) brīvu vietu ventilācijai. Nodrošiniet, lai aizkari vai citi priekšmeti nekad neaizklātu televizora ventilācijas atveres.

#### Savainojuma gūšanas, aizdegšanās vai elektrības vada bojājuma risks!

- Nekad nenovietojiet televizoru vai citu priekšmetu uz elektrības vada.
- Pirms pērkona negaisa atvienojiet televizoru no strāvas padeves kontaktligzdas un antenas. Negaisa laikā nekādā gadījumā nepieskarieties nevienai televizora daļai, elektrības vadam vai antenas kabelim.

#### Dzirdes bojājumu risks!

 Izvairieties no austiņu izmantošanas lielā skaļumā vai ilgstošu laika posmu.

#### Zema temperatūra

 Ja televizors tika transportēts temperatūrā, kas ir zemāka par 5 °C (41 °F), pirms televizora pieslēgšanas strāvas padevei izpakojiet to un uzgaidiet, līdz tā temperatūra sasniedz istabas temperatūru.

### Apkope

### Ekrāns

- Televizora ekrāna bojājumu risks! Nekad nepieskarieties ekrānam, nestumiet, neberziet un nesitiet to ar kādu priekšmetu.
- Pirms tīrīšanas atvienojiet televizoru no strāvas.
- Tīriet televizoru un tā korpusa rāmi ar mīkstu, mitru drānu un saudzīgi noslaukiet. Televizora tīrīšanai nekad neizmantojiet tādas vielas kā alkoholu, ķimikālijas vai mājsaimniecībā izmantojamos tīrīšanas līdzekļus.
- Lai izvairītos no deformācijas un krāsu balēšanas, pēc iespējas ātrāk noslaukiet ūdens lāses.
- Pēc iespējas izvairieties no stacionāru attēlu demonstrēšanas. Stacionāri attēli ir tie attēli, kas ekrānā ir redzami ilgāku laika posmu. Stacionāri attēli ir ekrāna izvēlnes, melnas joslas, laika rādījumi u.c. Lietojot stacionāros attēlus, samaziniet ekrāna kontrastu un spilgtumu, lai izvairītos no ekrāna bojājumiem.

# Latviešu

### Novietošanas padomi

- Novietojiet televizoru vietā, kur tā ekrānu neapspīd tieši saules stari.
- Ideālo šī televizora skatīšanās attālumu var aprēķināt, tā ekrāna diagonālo lielumu sareizinot ar trīs. Piemēram, ja televizora ekrāna diagonāles garums ir 81 cm/32 collas, vispiemērotākais skatīšanās attālums ir aptuveni 2,5 m/92 collas no ekrāna priekšpuses.
- Atrodoties sēdus stāvoklī, acīm jābūt vienā līmenī ar ekrāna vidusdaļu.

### Televizora novietojums

Varat lietot labākos sava televizora skaņas iestatījumus, izvēloties piemērotu televizora novietojumu (novietošana uz statīva vai izmantojot sienas stiprinājumu).

1. Nospiediet **fr**.

2. Atlasiet [Uzstādīšana] un tad nospiediet OK.

3. Atlasiet [TV iestatījumi] > [Vispārīgie iestatījumi] > [Televizora novietojums]. 4. Atlasiet [Uz TV statīva] vai [Sienas stiprin.] un pēc tam nospiediet OK.

### Televizora bloķēšana

Televizora apakšdaļā ir izvietota Kensington drošības atslēgas pieslēgvieta. Lai televizors netiktu apdraudēts, iegādājieties Kensington pretnozagšanas bloķēšanu (nopērkama atsevišķi).

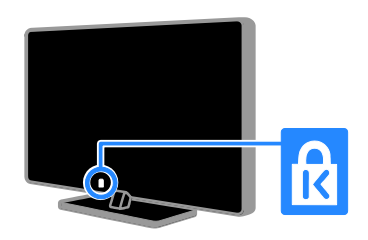

### Juridiska informācija

### **Pazinojums**

2013 © TP Vision Netherlands B.V. Visas tiesības paturētas.

Šī produkta pārdošanu nodrošina uzņēmums TP Vision Netherlands B.V. vai kāda no tā filiālēm, kura turpmāk šajā dokumentā saukta par TP Vision, kas ir produkta ražotājs. TP Vision ir galvotājs attiecībā uz televizoru, kura komplektācijā atrodama šī brošūra. Philips un Philips Shield Emblem ir reģistrētas Koninklijke Philips N.V preču zīmes.

Tehniskie parametri var tikt mainīti bez iepriekšēja brīdinājuma. TP Vision patur tiesības mainīt produktus jebkurā laikā, un uzņēmumam nav obligāti attiecīgi jāpielāgo agrāk piegādātie krājumi.

Rakstveida materiāli, kas piegādāti kopā ar televizoru, un televizora atmiņā saglabātā vai Philips tīmekļa vietnē lejupielādētā rokasgrāmata, ir atbilstoši sistēmas paredzētajai lietošanai. Ja produkts tiek izmantots mērķim, kas nav šeit norādīts, uzņēmums TP Vision nevar garantēt pareizu produkta darbību un drošību.

Uzņēmums TP Vision nav atbildīgs par nekādām kļūdām šī dokumenta saturā un arī par jebkādām problēmām, kas rodas šī dokumenta satura rezultātā. Kļūdas, par kurām ziņots uzņēmumam TP Vision, tiks labotas un pēc iespējas ātrāk publicētas Philips atbalsta vietnē.

#### Garantijas noteikumi

- Garantijas noteikumus var lejupielādēt Philips atbalsta vietnē. Nekad nemēģiniet pašrocīgi labot televizoru, jo šādi pastāv traumu, televizora bojājumu vai garantijas anulēšanas risks!
- Izmantojiet televizoru un papildu aksesuārus tikai tā, kā to paredzējis ražotājs.
- TV aizmugurē piestiprinātā piesardzības zīme norāda elektrošoka gūšanas risku. Nenoņemiet TV vāku. Sazinieties ar Philips TV atbalsta centru, ja ir nepieciešama servisa apkope vai remontdarbi.

 Ja veiksiet kādu darbību, kas šajā rokasgrāmatā skaidri aizliegta, vai kādus pielāgojumus vai montāžas procedūras, kas šajā rokasgrāmatā nav ieteiktas vai atļautas, garantija tiks anulēta.

#### Pikselu raksturlielumi

Šajā LCD/LED produktā ir liels skaits krāsu pikseļu. Lai gan efektīvais pikseļu skaits ir 99,999 % vai vairāk, ekrānā var pastāvīgi parādīties melni punkti vai spilgti, gaiši punkti (sarkanā, zaļā vai zilā krāsā). Tā ir ekrāna strukturāla īpašība (vispārējo rūpniecības standartu ietvaros) un nav darbības kļūme.

### Atbilst CE standartiem

Šis izstrādājums atbilst Direktīvas 2006/95/EC (zemsprieguma iekārtas), Direktīvas 2004/108/EC (EMC) un Direktīvas 2011/65/EU (ROHS) galvenajām prasībām un citiem būtiskiem noteikumiem.

# $\epsilon$

### Atbilstība EMF

TP Vision ražo un pārdod daudz patērētājiem paredzētu produktu, kuri, tāpat kā jebkuras elektroniskās ierīces, spēj izstarot uz uztvert elektromagnētiskos signālus.

Viens no uzņēmuma TP Vision svarīgākajiem darbības principiem ir veikt visus nepieciešamos veselības un drošības pasākumus saviem produktiem, lai nodrošinātu atbilstību visām atbilstošajām likumā noteiktajām prasībām, kā arī elektromagnētiskā lauka (EMF) standartiem, kas ir spēkā produkta ražošanas brīdī.

TP Vision ir apņēmies izstrādāt, ražot un tirgot produktus, kas nerada nelabvēlīgu ietekmi uz veselību. Philips apstiprina, ka tā produkti ir aprīkoti atbilstoši paredzētajai lietošanai, un to lietošana ir droša, ko apliecina pieejamie zinātniskie pierādījumi.

Philips un TP Vision aktīvi piedalās starptautiskā EML un drošības standartu izstrādē, tādēļ jau iepriekš var paredzēt turpmāko standartizācijas attīstību un jau laikus to ieviest savos produktos.

### Atklātā pirmkoda programmatūra

Uzņēmums TP Vision Netherlands B.V. pēc pieprasījuma piedāvā piegādāt tāda pilnīga atbilstošā pirmkoda kopiju, kurš paredzēts ar autortiesībām aizsargātajām atklātā pirmkoda programmatūras pakotnēm, kas tiek izmantotas šajā produktā, kuram saskaņā ar atbilstošajām licencēm tiek pieprasīts šāds piedāvājums. Piedāvājums ir spēkā trīs gadus pēc produkta iegādes, un to var izmantot ikviens šīs informācijas saņēmējs. Lai iegūtu pirmkodu, lūdzu, rakstiet angļu valodā uz šādu adresi:

"Intellectual Property Department, TP Vision Netherlands B.V., P.O. Box 80077, 5600 KA Eindhoven, The Netherlands".

### Preču zīmes un autortiesības

Windows Media ir vai nu reģistrēta preču zīme, vai Microsoft Corporation preču zīme ASV un/vai citās valstīs.

## **DOLBY.**<br>DIGITAL PLUS

Izgatavots pēc Dolby Laboratories licences. "Dolby" un dubultā D simbols ir Dolby Laboratories preču zīmes.

### HDMI

Preču zīmes HDMI un HDMI High-Definition Multimedia Interface, kā arī HDMI logotips ir uzņēmuma HDMI Licensing LLC preču zīmes vai reģistrētas preču zīmes Amerikas Savienotajās Valstīs un citās valstīs.

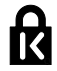

Kensington un Micro Saver ir korporācijas ACCO World Corporation Amerikas Savienotajās Valstīs reģistrētas preču zīmes ar izsniegtām reģistrācijas apliecībām un citās pasaules valstīs iesniegtiem iesniegumiem, kas vēl tiek izskatīti.

Visas pārējās reģistrētās un nereģistrētās preču zīmes ir to attiecīgo īpašnieku īpašums.

### Ilgtspējīgums

### Energoefektivitāte

Šis televizors ir izveidots ar energoefektīvām funkcijām. Lai piekļūtu šīm funkcijām, nospiediet tālvadības pults Zaļais taustiņš taustiņu.

- Enerģijas taupīšanas attēla iestatījumi: varat lietot vairāku enerģijas taupīšanas attēla iestatījumu kombināciju. Skatoties televizoru, nospiediet taustiņu Zaļais taustiņš un atlasiet [Enerģij.taupīšana]. Tad atlasiet **[Enerģij.taupīšana]** attēla iestatījumu.
- Ekrāna izslēgšana: ja vēlaties klausīties tikai skaņu, varat izslēgt televizora ekrānu. Citu funkciju darbība netiek ietekmēta. Skatoties televizoru, nospiediet taustiņu Zaļais taustiņš un atlasiet [Izslēgt ekrānu].
- Automātiska izslēgšanās: lai taupītu enerģiju, iestata automātisku televizora izslēgšanu, ja pēc noteikta laika netiek veikta neviena darbība. Skatoties televizoru, nospiediet taustiņu Zaļais taustiņš un atlasiet [Autom. izslēgšana]. Tad atlasiet laiku, pēc kura televizoram jāizslēdzas.
- Neaktīvu ierīču izslēgšana: izslēdziet ar EasyLink HDMI-CEC (Consumer Electronic Control — klienta elektroniskā vadība) saderīgas ierīces, kas attiecīgajā brīdī nav aktīvas. Skatoties televizoru, nospiediet taustiņu Zaļais taustiņš un atlasiet [Neaktīvā ierīce ir izslēgta].

### Otrreizējā pārstrāde

Jūsu produkts ir konstruēts un izgatavots no augstas kvalitātes materiāliem un sastāvdaļām, kuras ir iespējams pārstrādāt un izmantot atkārtoti.

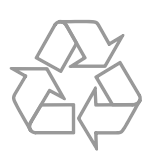

Ja uz produkta redzams pārsvītrotas atkritumu urnas simbols, tas nozīmē, ka uz šo produktu attiecas Eiropas direktīva 2002/96/EK. Lūdzu, uzziniet par elektrisko un elektronisko produktu vietējo atsevišķo savākšanas sistēmu.

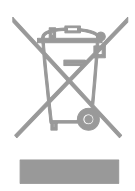

Lūdzu, rīkojieties atbilstoši vietējiem noteikumiem un neutilizējiet vecos produktus kopā ar parastajiem sadzīves atkritumiem. Pareiza jūsu vecā produkta utilizācija palīdz novērst potenciālo negatīvo ietekmi uz vidi un cilvēka veselību.

Jūsu produktā ievietotas baterijas, uz kurām attiecas Eiropas direktīva 2006/66/EK un kuras nedrīkst utilizēt kopā ar parastiem sadzīves atkritumiem. Lūdzu, uzziniet vietējos noteikumus attiecībā uz bateriju atsevišķu savākšanu, jo pareiza utilizācija palīdz novērst negatīvo ietekmi uz vidi un cilvēka veselību.

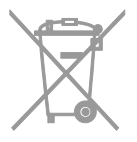

### Energoefektivitātes marķējums

Eiropas energoefektivitātes marķējums informē par šī izstrādājuma efektivitātes klasi. Jo zaļāka izstrādājuma energoefektivitātes klase, jo mazāk enerģijas tas patērē.

Marķējumā varat redzēt energoefektivitātes klasi, izstrādājuma vidējo strāvas patēriņu lietošanas laikā un vidējo enerģijas patēriņu viena gada laikā. Turklāt šī izstrādājuma strāvas patēriņa vērtības varat redzēt arī jūsu valstij paredzētajā Philips vietnē: [www.philips.com/TV](http://www.philips.com/TV).

### Palīdzība un atbalsts

### Philips vietnes apmeklēšana

Lai iegūtu papildinformāciju, apmeklējiet Philips atbalsta vietni [www.philips.com/support](http://www.philips.com/support).

Philips atbalsta vietnē varat arī:

- rast atbildes uz bieži uzdotajiem jautājumiem;
- lejupielādēt izdrukājamu šīs lietošanas rokasgrāmatas versiju PDF formātā;
- nosūtīt mums e-pasta ziņojumu ar specifisku jautājumu;
- tērzējiet tiešsaistē ar Philips TV atbalsta centra speciālistiem (iespēja ir pieejama atsevišķās valstīs).

### Izmantojiet Philips pievienošanas pamācību

Ērti lietojamā pievienošanas pamācībā ir sniegti norādījumi par to, kā televizoru pievienot citām ierīcēm. Skatiet vietni [http://www.connectivityguide.philips.com](http://www.connectivityguide.philips.com/).

### Meklēšana TV forumā

Iespējams, uz jūsu jautājumu Philips TV lietotāju kopiena jau ir atbildējusi. Apmeklējiet vietni [www.supportforum.philips.com](http://www.supportforum.philips.com/).

### Saziņa ar Philips

Lai saņemtu atbalsti, sazinieties ar vietējo Philips TV atbalsta centru. Tā numurs ir pieejams brošūrā, kas iekļauta šī izstrādājuma komplektācijā, vai tiešsaistē — vietnē [www.philips.com/support](http://www.philips.com/support).

Pirms sazināties ar Philips, pierakstiet sava televizora modeli un sērijas numuru. Šo informāciju skatiet televizora aizmugurē vai uz tā iepakojuma.

# 2 Televizora izmantošana

### Televizora vadības taustiņi

### Sensori un indikatori

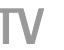

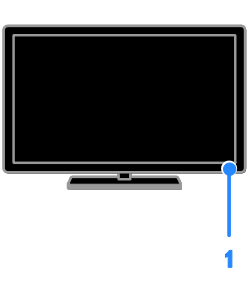

### 1. Gaidstāves indikatora LED un tālvadības sensors

Gaidstāves LED norāda, ka televizors ir gaidstāves režīmā. Pavērsiet tālvadības pulti pret sensoru. Pārliecinieties, ka starp tālvadības pulti un televizoru neatrodas mēbeles vai citi priekšmeti.

### Tālvadības pults

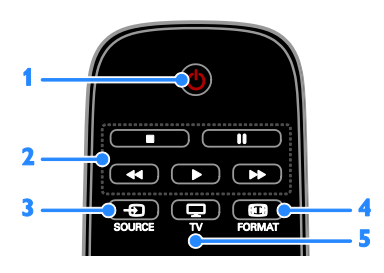

1. (Gaidstāve): ieslēgt televizoru vai

pārslēgt to gaidstāves režīmā.

2. Atskaņošanas taustiņi: pārvaldīt multivides failu atskanošanu.

- 3. **+ SOURCE:** piekļūt pieslēgtajai iekārtai.
- 4. **El FORMAT:** mainīt attēla formātu.
- 5. **TV:** pārslēgt avotu, lai skatītos TV.

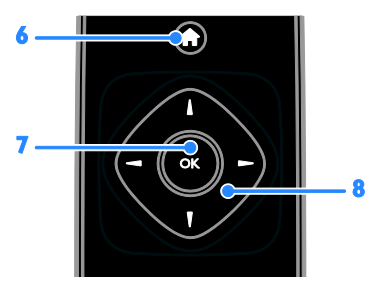

6. **\* (Sākums):** piekļūt sākuma izvēlnei. 7.OK: apstiprināt ievadi vai atlasi. 8. **AV4** > (Navigācijas taustiņi): pārvietoties starp izvēlnēm un atlasīt objektus.

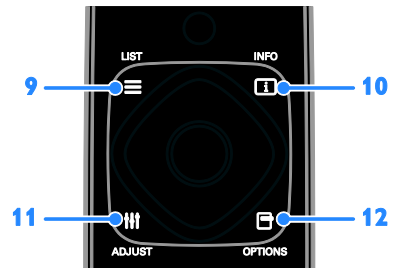

9. LIST: piekļūt TV kanālu sarakstam. 10. INFO: parādīt informāciju par pašreizējo aktivitāti.

11. **III ADJUST:** pielāgot TV iestatījumus. 12. **D** OPTIONS: piekļūt pieejamajām opcijām.

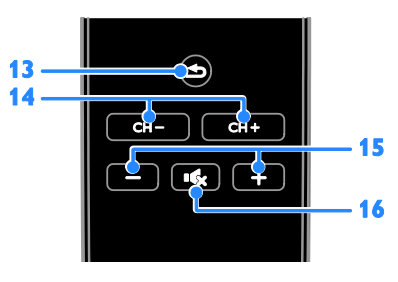

13. **(Atpakaļ):** atgriezties iepriekšējā izvēlnes lapā vai iziet no televizora funkcijas. 14. CH - / CH +: pārslēgt kanālus.

15. +/-(Skaļums): regulēt skaļumu.

16. **(Kanas izslēgšana**): izslēgt skaņu vai atjaunot audio.

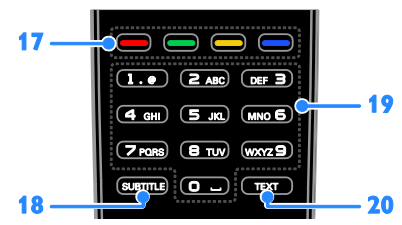

17. Krāsainie taustiņi: atlasīt uzdevumus vai opcijas.

Taustiņi darbojas atbilstoši pakalpojumu sniedzēja piedāvātajiem pakalpojumiem.

18. SUBTITLE: ieslēgt vai izslēgt subtitrus. 19.0-9 (Ciparu taustiņi): atlasīt televīzijas kanālus vai ievadīt tekstu.

20.TEXT: iespējot vai atspējot teletekstu.

### EasyLink vadības taustiņi

Ja pievienojat televizoru ierīcēm, kurām iespējota HDMI-CEC (Consumer Electronic Control — klienta elektroniskā vadība), piemēram, Blu-ray atskaņotājam vai mājas kinozālei, varat tās visas vadīt ar vienu tālvadības pulti. Pēc pievienošanas vienkārši ieslēdziet EasyLink.

### Televizora lietošana

### Televizora ieslēgšana vai izslēgšana

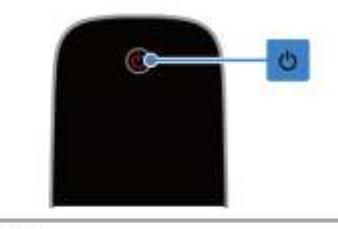

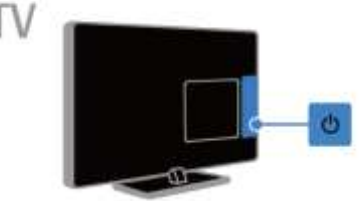

### Televizora ieslēgšana

- Pieslēdziet televizoru strāvas kontaktligzdai un ieslēdziet barošanu.
- Ja gaidstāves LED iedegsies, nospiediet tālvadības pults taustiņu ".

Piezīme. Televizors reaģēs pēc neilga brīža. Padoms: ja nevarat atrast tālvadības pulti un vēlaties ieslēgt televizoru, kad tas ir pārslēgts gaidstāves režīmā, uz televizora nospiediet .

### Televizora pārslēgšana gaidstāves režīmā

Nospiediet **b** uz tālvadības pults. Televizora gaidstāves LED iedegsies sarkanā krāsā.

### Televizora izslēgšana

Nospiediet televizora taustiņu . Gaidstāves LED izslēgsies.

Piezīme. Lai gan gaidstāves režīmā vai izslēgtā stāvoklī televizors patērē ļoti maz enerģijas, noteiktu enerģijas daudzumu tas tomēr lieto. Ja televizoru plānojat nelietot ilgstoši, atvienojiet to no strāvas spraudņa.

### Televizora skaļuma regulēšana

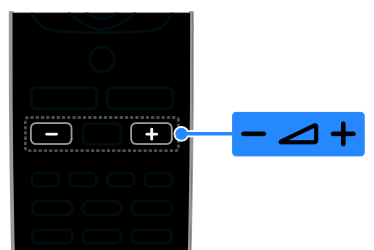

#### Televizora skaļuma palielināšana vai samazināšana

Nospiediet +/- uz tālvadības pults.

#### Televizora skaņas izslēgšana vai ieslēgšana

- Lai atslēgtu skaņu, uz tālvadības pults nospiediet **.6**
- Lai atkal ieslēgtu skaņu, vēlreiz nospiediet  $\mathbf{R}$

### Austiņu skaļuma pielāgošana

- 1. Nospiediet **fi**.
- 2. Atlasiet [Uzstādīšana] > [TV iestatījumi]
- > [Skaņa] > [Skaļums austiņām], tad nospiediet OK.
- 3. Atlasiet līmeni.

### Televīzijas kanālu pārslēgšana

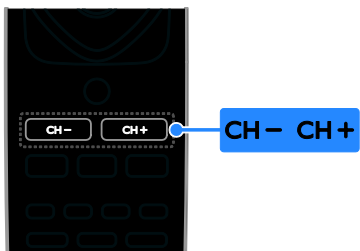

- Nospiediet CH +/- uz tālvadības pults.
- Nospiediet Ciparu taustini, lai ievadītu kanāla numuru

### Izlases kanālu pārvaldība

Varat skatīt visus kanālus vai tikai izlases kanālu sarakstu.

#### Izlases kanālu saraksta izveide

- 1. Nospiediet  $\equiv$  LIST.
- Tiek parādīts kanālu saraksts.

2. Atlasiet kanālu, lai to atzīmētu kā izlases kanālu, tad nospiediet OPTIONS.

### 3. Atlasiet [Pievienot/noņemt izlasi], pēc tam nospiediet OK.

Atlasītie kanāli ir atzīmēti ar zvaigznīti.

Lai izņemtu kanālu no iecienīto kanālu saraksta, atlasiet [Pievienot/nonemt izlasi] un nospiediet OK.

### Izlases kanālu saraksta parādīšana

1. Nospiediet  $\equiv$  LIST un pēc tam nospiediet OPTIONS.

2. Lai parādītu izlases sarakstā iekļautos kanālus, atlasiet [Saraksts] > [Iecienīti]. 3. Nospiediet OK, lai apstiprinātu veikto atlasi.

#### Izlases kanālu saraksta pārkārtošana

1. Kamēr tiek rādīts jūsu izlases kanālu saraksts, nospiediet OPTIONS.

2. Atlasiet [Pārkārtot] un pēc tam nospiediet OK.

3. Atlasiet pārkārtojamo kanālu un pēc tam nospiediet OK.

4. Nospiediet navigācijas pogas, lai pārvietotu iezīmēto kanālu uz vēlamo atrašanās vietu, un pēc tam nospiediet OK.

5. Kad darbība ir pabeigta, nospiediet OPTIONS.

6. Atlasiet [Aizvērt pārkārtošanu] un pēc tam nospiediet OK.

### <span id="page-10-0"></span>Kanālu sarakstu pārvaldīšana

Kad kanāli instalēti, varat:

- filtrēt kanālus;
- pārslēgties starp antenas un kabeļkanāliem;
- pārdēvēt kanālus;
- bloķēt kanālu;
- klausīties digitālo radio.

### Kanālu filtrēšana

- 1. Skatoties televizoru, nospiediet  $\equiv$  LIST.
- 2. Nospiediet OPTIONS, tad atlasiet [Filtrs].
- 3. Atlasiet opciju, tad nospiediet OK.
- [Digit.+Analogs]: parādīt visus kanālu sarakstā iekļautos kanālus.
- [Digitālie TV kanāli]: parādīt tikai digitālos kanālus.
- [Analogie kanāli]: parādīt tikai analogos kanālus.
- [Bezmaksas + kodētie]: parādīt visus kanālu sarakstā iekļautos kanālus.
- [Brīvie kanāli]: parādīt tikai bezmaksas kanālus.
- [Kodēti kanāli]: parādīt tikai kodētos kanālus.

Piezīme. Filtrēšanas opcijas var mainīties atkarībā no raidsabiedrības.

### Pārslēgties starp antenas un kabeļkanāliem

Skatoties televizoru, varat pārslēgties starp antenas kanāliem un kabeļkanāliem.

#### 1. Skatoties televizoru, nospiediet **fi**. 2. Atlasiet [Uzstādīšana] > [Kanālu iestatījumi] > [Kanāla instalēšana] > [Antenas savienojums].

3. Atlasiet [Antena (DVB-T)], lai skatītos virszemes apraides kanālus vai [Kabelis (DVB-C)], lai skatītos kabeļkanālus, tad nospiediet OK.

### Kanālu pārdēvēšana

Kad kanāls atlasīts, parādās tā nosaukums. Varat to mainīt.

1. Skatoties televizoru, nospiediet  $\equiv$  LIST.

Tiek parādīts kanālu saraksts.

2. Atlasiet pārdēvējamo kanālu un pēc tam nospiediet OPTIONS.

3. Atlasiet [Pārdēvēt], pēc tam nospiediet OK.

Tiks parādīta ekrāna tastatūra.

4. Nospiediet Navigācijas taustiņi, lai atlasītu katru rakstzīmi, un pēc tam nospiediet OK. 5. Kad darbība pabeigta, atlasiet [Pabeigts] un pēc tam nospiediet OK, lai apstiprinātu.

### Kanāla bloķēšana

Var nepieļaut nesankcionētu piekļuvi kanāliem, tos bloķējot.

1. Skatoties televizoru, nospiediet  $\equiv$  LIST.

Tiek parādīts kanālu saraksts.

2. Atlasiet bloķējamo kanālu, tad nospiediet OPTIONS.

### 3. Atlasiet [Bloķēt kanālu], pēc tam nospiediet OK.

4. Ja tiek parādīta uzvedne ar aicinājumu ievadīt PIN kodu, ievadiet to. Kanāls kanālu sarakstā tiek atzīmēts ar bloķēšanas ikonu.

Padoms. Lai skatītos bloķēto kanālu, pēc uzaicinājuma ievadiet PIN kodu.

### Digitālā radio klausīšanās

Ja ir pieejami digitāli radio kanāli, varat tos klausīties. To instalēšana notiek automātiski, kad instalējat TV kanālus.

- 1. Skatoties televizoru, nospiediet  $\equiv$  LIST. Tiek parādīts kanālu saraksts.
- 2. Nospiediet OPTIONS.
- 3. Izvēlieties elementu [Filtrs] > [Radio] un
- pēc tam nospiediet taustiņu OK.
- 4. Atlasiet radio kanālu, tad nospiediet OK.

### Pievienoto ierīču skatīšana

Pirms ierīces satura skatīšanas ierīce ir jāpievieno televizoram.

### Ierīces atlase ar SOURCE (Avots)

- 1. Nospiediet **ED SOURCE**.
- 2. Atlasiet ierīci, tad nospiediet OK.

### Ierīces atlasīšana, izmantojot sākuma izvēlni

- 1. Nospiediet **fi**.
- 2. Atlasiet [Avots] un tad nospiediet OK.
- 3. Atlasiet ierīci, tad nospiediet OK.

### Sākotnējo attēla un skaņas iestatījumu izmantošana

Jūsu televizoram ir iepriekš noteikti attēla un skaņas iestatījumi. Šos iestatījumus varat lietot un pielāgot.

### Vēlamo attēla iestatījumu atlasīšana

- 1. Skatoties televizoru, nospiediet OPTIONS.
- 2. Atlasiet [Attēls un skaņa] > [Attēla stils] un tad nospiediet OK.

3. Atlasiet no tālāk uzskaitītajām opcijām un pēc tam nospiediet OK.

- [Personīgi]: izmanto personalizētus attēla iestatījumus.
- [Spilgts]: bagātināti un dinamiski iestatījumi, lieliski piemēroti izmantošanai dienasgaismā.
- [Dabisks]: dabiska attēla iestatījumi.
- [Standarta]: noklusējuma iestatījumi, kas ir piemēroti dažādām vidēm un vairumam video veidu.
- [Filma]: iestatījumi ir lieliski piemēroti filmu skatīšanai.
- [Fotoattēls]: iestatījums ir lieliski piemērots fotoattēlu skatīšanai.

 [Enerģij.taupīšana]: izmantojot šos iestatījumus, elektroenerģija tiek taupīta visefektīgāk.

### Vēlamo skaņas iestatījumu atlasīšana

1. Skatoties televizoru, nospiediet OPTIONS.

2. Atlasiet [Attēls un skaņa] > [Skaņas stils] un tad nospiediet OK.

3. Atlasiet no tālāk uzskaitītajām opcijām un pēc tam nospiediet OK.

- [Personīgi]: izmanto personalizētus skaņas iestatījumus.
- [Sākotnējais]: iestatījumi, kas ir piemēroti dažādām vidēm un vairumam skaņas veidu.
- [Filma]: iestatījumi ir lieliski piemēroti filmu skatīšanai.
- [Mūzika]: iestatījumi ir lieliski piemēroti, lai klausītos mūziku.
- [Spēle]: iestatījumi ir lieliski piemēroti spēlēm.
- [Ziņas]: iestatījumi ir lieliski piemēroti runai, piemēram, ziņu pārraidēm.

### Attēla formāta maiņa

Varat mainīt attēla formātu, lai tas atbilstu video avotam.

- 1. Nospiediet **EI FORMAT**.
- 2. Atlasiet attēla formātu, tad nospiediet OK.

Pieejamie attēla formāti var atšķirties atkarībā no video avota.

- [Auto]: pielāgojiet attēla formātu atbilstoši ievades avotam.
- [Super palielinājums]: noņem melnās joslas 4:3 formāta pārraižu malās. Nav ieteicams HD vai PC.
- [Filma paplašināta 16:9]: pārveido attēlu no 4:3 formāta uz 16:9 formātu. Nav ieteicams HD vai PC.
- [Platekrāns]: rāda platekrāna formāta saturu neizstieptu. Nav ieteicams HD vai PC.
- [Bez mēroga]: nodrošina datoram maksimālu detaļu daudzumu. Pieejams tikai tad, ja attēla izvēlnē ir atlasīts datora režīms.
- [4:3]: rāda klasisko 4:3 formātu.

### Programmu gida skatīšana

### Iespējamās darbības

Izmantojot raidsabiedrības piedāvātos programmu gidus, varat skatīt digitālo televīzijas kanālu raidījumu laikus un īsus aprakstus. Programmu gidu pieejamība ir atkarīga no raidsabiedrības.

Kanāla programmu gidu informāciju nevar skatīt tad, ja:

- kanāla vecuma ierobežojums ir tāds pats vai lielāks nekā televizorā iestatītais;
- kanāls ir bloķēts.

### Izmantojot raidsabiedrību

### Piekļuve raidsabiedrības programmu gidam

- 1. Nospiediet **fi**.
- 2. Atlasiet **[TV gids]** un tad nospiediet **OK**.

3. Ja programmu ceļvedi skatāt pirmo reizi, izpildiet ekrānā redzamos norādījumus, lai atjauninātu ceļvedi.

#### Raidsabiedrības programmu gida pielāgošana

Parādīto informāciju var pielāgot šādiem mērķiem:

- lai atgādinātu par pārraides sākumu;
- lai tiktu rādīti tikai izvēlētie kanāli.
- Displejā redzamās dienas maiņa.

Piezīme. Opcijas var mainīties atkarībā no raidsabiedrības programmas informācijas.

1. Programmu gidā nospiediet OPTIONS.

2. Atlasiet no tālāk uzskaitītajām opcijām un pēc tam nospiediet OK.

- [Atjaunināt TV gidu]: atjaunina programmu gida informāciju.
- [Mainīt dienu]: atlasiet programmu gidā parādāmo dienu.
- [Meklēt pēc žanriem]: meklē pārraides pēc žanriem.
- [Visi atgādinājumi]: parāda visu programmu atgādinājumu sarakstu.

### Multivides failu atskaņošana

### Iespējamās darbības

Varat atskaņot videoklipus, fotoattēlus, mūziku un teksta failus televizorā, izmantojot televizoram pievienoto USB ierīci.

### Failu atskaņošana no USB ierīces

Ja USB atmiņas ierīcē ir saglabāti fotoattēli, videoklipi vai mūzikas faili, šos failus varat atskaņot televizorā.

#### Ievērībai!

- TV Vision nav atbildīgs ne par gadījumiem, kad netiek atbalstīts USB cietais disks, ne par ierīcē saglabāto datu bojājumiem vai zudumu.
- Nepārslogojiet USB pieslēgvietu. Ja pievienojat USB ierīci, kas patērē vairāk par 500 mA, pieslēdziet to ārējam barošanas avotam.

### USB ierīces pārlūkošana

1. Pievienojiet USB ierīci televizora USB savienotājam.

2. Nospiediet **D** SOURCE, atlasiet [USB], tad nospiediet OK.

3. Satura pārlūkā atlasiet failu, tad nospiediet OK, lai sāktu tā atskaņošanu.

4. Nospiediet Atskaņošanas taustiņi, lai vadītu atskaņošanu.

#### Padoms.

 Atlasiet jebkuru satura pārlūka kreisajā pusē esošo opciju, lai filtrētu failus pēc to veida.

#### Lai atlasītu citu USB ierīci, veiciet tālāk norādītās darbības.

1. Nospiediet **E SOURCE**, tad atlasiet [USB].

2. Atlasiet pārlūkojamo USB ierīci un nospiediet OK.

### Atskaņošanas opcijas

### Video skatīšanās

Nospiediet Navigācijas taustiņi, lai atlasītu video failu, pēc tam nospiediet OK, lai vadītu atskaņošanu.

- Nospiediet **b**, lai izietu no satura pārlūka.
- Lai meklētu uz priekšu vai atpakaļ, nospiediet **>>** vai <</a> <</a> Atkārtoti nospiediet pogu, lai pārslēgtos starp dažādiem ātrumiem.
- Lai apstādinātu video, nospiediet .

### Video opcijas

Video demonstrēšanas laikā nospiediet OPTIONS, tad nospiediet OK, lai atlasītu tālāk norādītās opcijas.

- [Subtitri]: atlasīt pieejamos subtitru iestatījumus.
- [Subtitru valoda]: atlasīt subtitru valodu (ja pieejama).
- [Audio valoda]: atlasīt audio valodu.
- [Atkārtot]: atlasīt [Atkārtot], lai demonstrētu video failu atkārtoti vai [Atskaņot vienreiz], lai to demonstrētu vienu reizi.
- [Jaukta secība ieslēgta] / [Jaukta secība izslēgta]: iespējot vai atspējot video failu demonstrēšanu nejaušā secībā.
- [Rādīt info]: skatiet informāciju par video.

### Piezīme

Lai skatītu informāciju par video (piemēram, par demonstrēšanas pozīciju, ilgumu, nosaukumu vai datumu), atlasiet video, tad nospiediet  $\Box$  INFO.

Lai paslēptu informāciju, vēlreiz nospiediet INFO.

### Mūzikas klausīšanās

Nospiediet Navigācijas taustiņi, lai atlasītu mūzikas ierakstu, pēc tam nospiediet OK, lai vadītu atskaņošanu.

- Nospiediet , lai izietu no satura pārlūka.
- Lai meklētu uz priekšu vai atpakaļ, nospiediet **V** vai 44. Nospiediet atkārtoti, lai pārslēgtos starp dažādiem ātrumiem.
- Lai apstādinātu video, nospiediet .

### Mūzikas opcijas

Mūzikas atskaņošanas laikā nospiediet OPTIONS, tad nospiediet OK, lai atlasītu opciju:

- [Atkārtot]: Atlasiet [Atkārtot], lai atskaņotu ierakstu vai albumu atkārtoti, vai atlasiet [Atskaņot vienreiz], lai atskaņotu ierakstu vienreiz.
- [Jaukta secība ieslēgta]/[Jaukta secība izslēgta]: iespējo vai atspējo ierakstu atskaņošanu nejaušā secībā.
- [Rādīt info]: skatiet informāciju par dziesmu.

### Piezīme

Lai skatītu informāciju par dziesmu (piemēram, par nosaukumu, izpildītāju vai ilgumu), atlasiet dziesmu, tad nospiediet  $\square$ INFO.

Lai paslēptu informāciju, vēlreiz nospiediet INFO.

### Attēlu skatīšana

Nospiediet Navigācijas taustiņi, lai atlasītu attēlu, un pēc tam nospiediet OK, lai sāktu slīdrādi.

- · Nospiediet Navigācijas taustini, lai meklētu attēlu.
- Nospiediet **b**, lai izietu no satura pārlūka.

### Slaidrādes opcijas

Slaidrādes demonstrēšanas laikā nospiediet OPTIONS, tad nospiediet OK, lai atlasītu opciju:

- [Slīdrādes biežums]: atlasa katra attēla rādīšanas laiku slīdrādē.
- [Slīdrādes pārejas]: atlasa pāreju no viena attēla uz nākamo.
- [Atkārtot]: atlasīt [Atkārtot], lai slaidrādi skatītu atkārtoti, vai **[Atskanot** vienreiz], lai to skatītu vienu reizi.
- [Jaukta secība ieslēgta] /[Jaukta secība izslēgta]: slaidrādē iespējo vai atspējo attēlu rādīšanu nejaušā secībā.
- [Rotēt attēlu]: pagriež attēlu.
- [Rādīt info]: skatiet informāciju par attēlu.

### Piezīme

Lai skatītu informāciju par attēlu (piemēram, par nosaukumu, albumu, datumu, faila izmēru vai nākamā attēla nosaukumu), atlasiet attēlu un pēc tam nospiediet  $\Box$  INFO.

Latviešu

Lai paslēptu informāciju, vēlreiz nospiediet INFO.

## 3 Plašāka televizora izmantošana

### Teleteksta skatīšana

### Lapas atlasīšana

Ja skatāties kanālus, kuri pārraida teletekstu, varat apskatīt šo teletekstu.

1. Atlasiet kanālu, kam tiek pārraidīts teleteksts, un pēc tam nospiediet TEXT. 2. Atlasiet lapu, izmantojot vienu no tālāk aprakstītajām metodēm.

- Ievadiet lapas numuru, izmantojot Ciparu taustiņi.
- Spiediet CH + / CH -, lai skatītu nākamo vai iepriekšējo lapu.
- Nospiediet Krāsainie taustiņi, lai izvēlētos krāsaino elementu.

### Teleteksta opcijas

1. Skatoties teletekstu, nospiediet OPTIONS.

- 2. Atlasiet opciju:
- [Apturēt lapu]/[Atcelt lapas apturēšanu]: sasaldēt vai atsaldēt pašreizējo lapu.
- [Duāls ekrāns]/[Pilns ekrāns]: iespējot vai atspējot teletekstu divdaļīgā ekrānā. Duālā ekrāna režīmā divās televizora ekrāna pusēs tiek rādīts gan pašreizējais kanāls, gan raidītais teleteksts.
- [T.O.P. pārskats]: izmantojot T.O.P. (Table Of Pages) teleteksta pārraides, var pāriet no vienas tēmas uz citu, neievadot lapu numurus.
- [Palielināt] / [Normāls skats]: tuvināt lapu. Nospiediet Navigācijas taustiņi, lai pārlūkotu palielinātajā ekrānā.
- [Atklāt]: paslēpt vai rādīt lapas paslēpto informāciju, piemēram, mīklu vai uzdevumu atrisinājumus.
- [Rotēt apakšlapas]: automātiski rādīt apakšlapas, ja tās ir pieejamas.
- [Valoda]: pārslēgt citu valodu grupu, lai pareizi parādītu dažādas rakstzīmju kopas.
- [Teleteksts 2.5]: skatīt teletekstu ar lielāku krāsu skaitu un kvalitatīvāku, nekā parasto teletekstu. Ja kāds kanāls pārraida teletekstu 2.5, tas tiek ieslēgts pēc noklusējuma.

### Teleteksts, valoda

Digitālās televīzijas kanāliem, kur raidsabiedrības nodrošina teletekstu dažādās valodās, varat atlasīt vēlamo galveno un papildu valodu.

- 1. Nospiediet **f**
- 2. Atlasiet [Uzstādīšana] > [Kanālu iestatījumi].

3. Atlasiet [Valodas] > [Galvenais teleteksts] vai [Papildu teleteksts].

4. Atlasiet valodu un pēc tam nospiediet OK.

### Apakšlapas

Ja teleteksta lapai ir vairākas apakšlapas, varat secīgi apskatīt katru apakšlapu. Šīs apakšlapas ir redzamas joslā blakus galvenās lapas numuram.

Nospiediet **vai F**, lai atlasītu tās.

### Bloķēšanas un taimeru iestatīšana

### Pulkstenis

Televizorā iespējams parādīt pulksteni. Pulkstenī ir redzams laiks, ko pārraida televīzijas pakalpojumu sniedzējs.

### Televizora pulksteņa parādīšana

1. Skatoties televizoru, nospiediet OPTIONS.

2. Atlasiet [Pulkstenis] un tad nospiediet OK. Pulkstenis ir redzams televizora ekrāna augšējā labajā stūrī.

### Pulkstena režīma maiņa

Pulksteņa režīmu var mainīt pret automātisku vai pret manuālu. Pēc noklusējuma ir iestatīts automātiskais režīms, kas to automātiski sinhronizē ar koordinēto universālo laiku (Coordinated Universal Time — UTC). Ja televizors nevar uztvert UTC pārraides, iestatiet pulksteņa režīmu uz [Manuāli].

- 1. Skatoties televizoru, nospiediet  $\bigstar$ .
- 2. Atlasiet [Uzstādīšana] > [TV iestatījumi]
- > [Vispārīgie iestatījumi].

3. Atlasiet [Pulkstenis] > [Autom. plkst. rež.].

4. Atlasiet [Automātiski], [Manuāli] vai [Atkarīgs no valsts] un nospiediet OK.

### Laika joslas maiņa\*

Valstīts, kur tiek veikta pāreja uz ziemas/vasaras laiku, var mainīt laika zonu, ja opcijā [Autom. plkst. rež.] ir atlasīts iestatījums [Automātiski] vai [Atkarīgs no valsts].

1. Izvēlnē [Pulkstenis] atlasiet [Laika zona].

2. Atlasiet savu laika joslu, tad nospiediet OK.

### Vasaras laika iestatīšana\*

Valstīts, kur tiek veikta pāreja uz ziemas/vasaras laiku, var iespējot vai atspējot vasaras laiku, ja opcijā [Autom. plkst. rež.] ir atlasīts iestatījums **[Automātiski]** vai

### [Atkarīgs no valsts].

1. Izvēlnē [Pulkstenis] atlasiet [Vasaras laiks]. 2. Atlasiet *[loslu laiks] vai [Vasaras laiks] un* pēc tam nospiediet OK.

### Pulksteņa manuāla iestatīšana

Datumu un laiku var iestatīt manuāli. Pirms sākat to darīt, pulksteņa režīms ir jāiestata kā [Manuāli].

1. Izvēlnē [Pulkstenis] atlasiet [Datums] vai [Laiks] un nospiediet OK.

2. Iestatiet laiku vai datumu, izmantojot Navigācijas taustiņi.

- 3. Atlasiet [Pabeigts] un tad nospiediet OK.
- \* Opcija ir pieejama tikai atsevišķās valstīs.

### Izslēgšanās taimeris

Varat iestatīt, lai pēc noteikta laika ieslēgtos televizora gaidstāves režīms. Kamēr notiek atskaite līdz norādītajam laikam, varat izslēgt televizoru agrāk vai atiestatīt tā izslēgšanās taimeri.

1. Nospiediet **fi**.

2. Atlasiet [Uzstādīšana] > [TV iestatījumi] > [Vispārīgie iestatījumi] > [Miega rež.taimer.].

3. Atlasiet izslēgšanās taimera darbības ilgumu.

Izslēgšanās taimera darbības laiku var iestatīt līdz 180 minūtēm. Lai izslēgšanās taimeri izslēgtu, minūšu skaits tajā jāiestata uz nulli.

4. Nospiediet OK, lai aktivizētu izslēgšanās taimeri. Pēc norādītā laika televizors pārslēdzas gaidstāves režīmā.

### <span id="page-16-0"></span>Bērnu piekļuves bloķēšana

Lai bērni neskatītos tiem nepiemērotas televīzijas pārraides, varat bloķēt televizoru vai pārraides, kurām ir noteikts vecuma ierobežojums.

Bērnu piekļuves bloķēšanas koda iestatīšana vai maiņa

- 1. Nospiediet **fi**
- 2. Atlasiet [Uzstādīšana] > [Kanālu iestatījumi] > [Bloķēt bērniem].
- 3. Atlasiet [Iestatīt kodu] vai [Mainīt kodu].
- 4. Ievadiet kodu, izmantojot Ciparu taustini.

Padoms. Ja kanāliem piekļūstat, izmantojot kanālu sarakstu, tiek parādīta uzvedne ar aicinājumu ievadīt bloķēšanas kodu. Ja esat aizmirsis kodu, ievadiet "8888", lai ignorētu visus esošos kodus.

### Kanālu bloķēšana vai atbloķēšana

1. Bērnu piekļuves bloķēšanas izvēlnē atlasiet [Kanālu bloķēšana].

2. Ievadiet bērnu piekļuves bloķēšanas kodu, izmantojot Ciparu taustiņi.

3. Atlasiet kanālus, kuri jābloķē vai jāatbloķē. Lai aktivizētu bloķēšanu, restartējiet televizoru.

### Piezīme

Ja kanāliem piekļūstat, izmantojot kanālu sarakstu, tiek parādīta uzvedne ar aicinājumu ievadīt bloķēšanas kodu.

### Vecuma ierobežojums

Varat iestatīt televizoru, lai tiktu rādītas tikai tādas pārraides, kuru vecuma novērtējums ir zemāks par jūsu bērna vecumu. Šis ierobežojums attiecas tikai uz digitālajiem kanāliem no raidsabiedrībām, kas savus raidījumus iedala kategorijās atkarībā no skatītāju vecuma.

1. Nospiediet  $\biguparrow$ .

2. Atlasiet [Uzstādīšana] > [Kanālu iestatījumil.

3. Atlasiet [Bloķēt bērniem] > [Vecuma ierobežoj.].

Tiek parādīta uzvedne ievadīt bērnu piekļuves bloķēšanas kodu.

4. Ievadiet bērnu piekļuves bloķēšanas kodu, izmantojot Ciparu taustiņi.

5. Izvēlieties vecuma ierobežojumu un nospiediet OK.

Visas pārraides, kas neatbilst atlasītajam vecuma novērtējumam, tiek bloķētas.

Plašāku informāciju par bērnu piekļuves bloķēšanas kodiem skatiet sadaļā Plašāka televizora izmantošana > Bloķēšanas un taimeru iestatīšana > Bērnu piekļuves bloķēšana (Puslapis [17\)](#page-16-0).

## 4 Televizora iestatījumu maina

### Attēls un skaņa

### Attēla iestatījumi

Varat mainīt iestatījumus izvēlnē Attēls.

- 1. Nospiediet **f**.
- 2. Atlasiet [Uzstādīšana] > [TV iestatījumi]
- > [Attēls] un nospiediet OK.

3. Atlasiet maināmo iestatījumu un pēc tam nospiediet OK.

- [Attēla stils]: atlasiet iepriekš noteikto attēla iestatījumu.
- [Atjaunot stilu]: atjaunojiet pēdējo atlasīto iepriekš iestatīto attēla iestatījumu.
- [Fona gaismas kontrasts]: regulējiet attēla fona apgaismojuma spilgtumu.
- [Krāsa]: regulējiet attēla krāsu piesātinājumu.
- [Asums]: regulējiet attēla asumu.
- [Trokšņu mazināš.]: atlasiet attēla trokšņa mazināšanas apjomu.
- [MPEG artefakta samazināšana]: nolīdziniet digitālā attēla pārejas un miglainību.
- [Digital Crystal Clear]: precīzi noregulējiet katru pikseli, lai nodrošinātu atbilstību apkārt esošajiem pikseļiem un radītu izcilu, augtas izšķirtspējas attēlu.

- [Detalizēts asums]: iespējojiet izcilu asumu, it īpaši attēla līnijām un kontūrām.

- [Dinam. kontrasts]: dinamiski uzlabojiet attēla tumšos, vidēji izgaismotos un gaišos apgabalus.

- [Dinam.fona gaisma]: atlasiet fona apgaismojuma līmeni, lai optimizētu dinamisko enerģijas patēriņu un attēla kontrastu.

- [Krāsu pastiprin.]: dinamiski uzlabojiet krāsu košumu un precizitāti.

 [Detalizēti]: piekļūstiet papildu iestatījumiem, piemēram, gamma, toņa iestatījumiem un video kontrasta iestatījumiem.

- [Gamma]: pielāgojiet nelineāro iestatījumu attēla košumam un kontrastam.

- [Tonis]: mainiet krāsu balansu.

- [Pielāgots tonis]: pielāgojiet krāsu balansa iestatījumu. Pieejams tikai tad, ja ir atlasīts [Tonis] > [Pielāgots].

- [Video kontr.]: regulējiet video kontrastu.

- [Spilgtums]: regulējiet ekrāna spilgtumu.

- [Spēle vai dators]: skatoties pievienotās spēļu konsoles saturu, atlasiet [Spēle], lai lietotu spēles iestatījumus. Kad dators pievienots, izmantojot HDMI, atlasiet [Dators].
- [Formāts un malas]: piekļūstiet pielāgotajiem iestatījumiem, lai pārvaldītu attēla parādīšanas formātu. - [Attēla formāts]: mainiet attēla formātu.
	- [Ekrāna malas]: mainiet attēla lielumu.

- [Attēlu pārbīde]: ja iespējams, mainiet attēla novietojumu.

### Skanas iestatījumi

Varat mainīt iestatījumus izvēlnē Skaņa.

- 1. Nospiediet **fi**
- 2. Atlasiet [Uzstādīšana] > [TV iestatījumi]
- > [Skaņa] un nospiediet OK.

3. Atlasiet maināmo iestatījumu un pēc tam nospiediet OK.

- [Skaņas stils]: piekļūstiet iepriekš noteiktiem skaņas iestatījumiem.
- [Atjaunot stilu]: atjaunojiet pēdējo atlasīto iepriekš iestatīto skaņas iestatījumu.
- [Bass]: regulējiet skaļruņu un austiņu zemo frekvenču līmeni.
- [Spalgums]: regulējiet skaļruņu un austiņu augsto frekvenču līmeni.
- [Telpisks režīms]: atlasiet telpiskās skaņas režīmu, lai uzlabotu skanējumu.
- [Skaļums austiņām]: pielāgotu austiņu skaļumu.

 [Detalizēti]: piekļūstiet papildu iestatījumiem, lai uzlabotu skanējumu. - [Autom. skaļ. pielāg.]:iespējojiet piepešas skaļuma līmeņa maiņas mazināšanas funkciju, piemēram, pārslēdzot kanālus.

- [TV skaļruņi]: atlasiet vajadzīgos skaļruņus, lai straumētu audio no televizora. Skatiet sadalu Televizora pievienošana > EasyLink ierīču iestatīšana > Skaļruņu izvades atlasīšana (Puslapis [35\)](#page-34-0).

- [Clear Sound]: uzlabojiet skaņas kvalitāti.

- [Audio izvades formāts]: atlasiet audio izvades savienotāju kā digitālās audio izvades veidu. Izvēlieties starp [Vairāki kanāli] un [Stereo].

- [HDMI 1 — ARC]: iespējojiet audio izvadi no 1. HDMI savienotājam pievienotas ARC ierīces.

- [Audio izejas aizkave]: automātiski sinhronizējiet televizora attēlu ar pievienotās mājas kinozāles sistēmas skaņu. Šis iestatījums nav jāizmanto, ja televizors tiek pieslēgts Philips mājas kinozāles sistēmai.

- [Skaņas izejas nobīde]: regulējiet audio izvades aizkaves iestatījumu. Pieejams, ja ir ieslēgta opcija [Audio izejas aizkave].

### Audio formāts

Ja analogās televīzijas kanāla raidsabiedrība straumē skaņu vairākos formātos, varat atlasīt nepieciešamo audio formātu.

1. Nospiediet **n**.

2. Atlasiet [Uzstādīšana] > [Kanālu iestatījumi] > [Mono/Stereo].

3. Atlasiet iestatījumu un pēc tam nospiediet OK.

### Attēla un skaņas atiestatīšana

Skaņas un attēla noklusējuma iestatījumus var atjaunot, nemainot kanālu instalēšanas iestatījumus.

- 1. Skatoties televizoru, nospiediet **f**r.
- 2. Atlasiet [Uzstādīšana] > [TV iestatījumi]

> [Vispārīgie iestatījumi] > [Rūpnīcas

iestat.], tad nospiediet OK.

3. Atlasiet **[OK]** un tad nospiediet **OK**.

Visi TV iestatījumi (izņemot kanālu iestatījumus) tiek atiestatīti uz noklusējuma rūpnīcas iestatījumiem.

### Kanāli

### Automātiskā noskaņošana

<span id="page-19-0"></span>Ieslēdzot televizoru pirmo reizi, tam tika izpildīta pilna kanālu instalēšana.

Lai mainītu valodu, valsti un pārinstalētu visus pieejamos televīzijas kanālus, varat no jauna palaist šo pilno instalāciju.

### Instalēšana

Piezīme. Ja tiek parādīta uzvedne ar aicinājumu ievadīt kodu, ievadiet "8888".

- 1. Nospiediet **fr**.
- 2. Atlasiet [Uzstādīšana] > [Meklēt kanālus]
- > [Pārinstalēt kanālus] un nospiediet OK.
- 3. Atlasiet savu valsti un nospiediet OK.

4. Atlasiet savu tīklu un pēc tam nospiediet OK.

- [Antena (DVB-T)]: piekļūstiet virszemes pārraidēm.
- [Kabelis (DVB-C)]: piekļūstiet kabeļpārraidēm.

5. Lai atlasītu citas opcijas (ja pieejamas), izpildiet ekrānā redzamos norādījumus. Tiek parādīta kanālu meklēšanas sākuma izvēlne.

6. Atlasiet [Sākt] un pēc tam nospiediet OK.

7. Kad kanālu meklēšana pabeigta, atlasiet [Pabeigt], tad nospiediet OK.

Padoms: nospiediet **E LIST**, lai skatītu kanālu sarakstu.

Piezīme. Kad digitālie TV kanāli ir atrasti, instalēto kanālu sarakstā var tikt parādīti tikai kanālu numuri. Varat pārdēvēt šos kanālus.

# Latviešu

### Analogo kanālu instalēšana

Analogos TV kanālus varat meklēt un saglabāt pa vienam.

1. solis: Atlasiet savu sistēmu Piezīme. Izlaidiet šo darbību, ja sistēmas iestatījumi ir pareizi.

1. Skatoties televizoru, nospiediet **in** 2. Atlasiet [Uzstādīšana] > [Kanālu iestatījumi] > [Kanāla instalēšana]. 3. Izvēlieties elementu [Analogais: manuālā uzstādīšana] > [Sistēma] un pēc tam nospiediet taustiņu OK.

4. Atlasiet valstij vai reģionam atbilstošu sistēmu un nospiediet OK.

### 2. solis: jaunu TV kanālu meklēšana un saglabāšana.

- 1. Skatoties televizoru, nospiediet **in**. 2. Atlasiet [Uzstādīšana] > [Kanālu iestatījumi] > [Kanāla instalēšana]. 3. Izvēlieties elementu [Analogais: manuālā uzstādīšana] > [Meklēt kanālu] un pēc tam nospiediet taustiņu OK.
- 4. Atrodiet kanālu.
- Ja zināt kanāla frekvenci, ievadiet to, izmantojot Navigācijas taustiņi vai Ciparu taustiņi.
- Ja kanāla frekvenci nezināt, meklējiet nākamo frekvenci ar spēcīgu signālu. Atlasiet [Meklēt], pēc tam nospiediet OK.

5. Kad atrasts pareizais kanāls, atlasiet [Pabeigts] un pēc tam nospiediet OK. 6. Atlasiet [Sagl. kā jaunu kan.] un pēc tam nospiediet OK, lai saglabātu jauno televīzijas kanālu.

Piezīme. Ja signāls ir vājš, pārvietojiet antenu un atkārtojiet šo procedūru.

### Digitālo kanālu instalēšana

Ja zināt instalējamo kanālu frekvenci, digitālos kanālus varat meklēt un saglabāt pa vienam. Lai iegūtu vislabākos rezultātus, sazinieties ar pakalpojumu sniedzēju.

1. Nospiediet  $\biguparrow$ 

2. Atlasiet [Uzstādīšana] > [Kanālu iestatījumi] > [Kanāla instalēšana].

3. Atlasiet [Digitāls: uztveršanas pārbaude]

> [Meklēt kanālu] un tad nospiediet OK.

4. Nospiediet Ciparu taustiņi, lai ievadītu kanāla frekvenci.

5. Atlasiet [Meklēt] un nospiediet OK.

6. Kad pareizais kanāls atrasts, atlasiet [Saglabāt], tad nospiediet OK.

### Analogo kanālu precīza noregulēšana

Ja analogās televīzijas kanāla signāls ir vājš, TV kanālu varat precīzi regulēt.

1. Nospiediet **fi**.

2. Atlasiet [Uzstādīšana] > [Kanālu

iestatījumi] > [Kanāla instalēšana].

3. Izvēlieties elementu [Analogais: manuālā uzstādīšana] > [Smalka regulēšana] un pēc tam nospiediet taustiņu OK.

4. Nospiediet vai , lai precīzi noskaņotu kanālu.

5. Kad pareizā kanāla frekvence atlasīta, izvēlieties [Pabeigts], tad nospiediet OK. 6. Atlasiet no tālāk uzskaitītajām opcijām un pēc tam nospiediet OK.

- [Saglabāt pašr. kanālu]: saglabājiet kanālu ar pašreizējā kanāla numuru.
- [Sagl. kā jaunu kan.]: saglabājiet kanālu ar jaunu kanāla numuru.

### Kanālu saraksta atjaunināšana

Ieslēdzot televizoru pirmo reizi, tam tika izpildīta pilna kanālu instalēšana. Pēc noklusējuma, ja kanālu sarakstiem rodas izmaiņas, televizorā šie saraksti tiek atjaunināti automātiski. Automātisko atjaunināšanu varat arī izslēgt vai kanālus atjaunināt manuāli.

Piezīme. Ja tiek parādīta uzvedne ar aicinājumu ievadīt kodu, ievadiet "8888".

### Automātiska atjaunināšana

Lai digitālos kanālus pievienotu vai noņemtu automātiski, pārslēdziet televizoru gaidstāves režīmā. Televizors atjaunina un saglabā jaunos kanālus katru dienu. Tukšie kanāli no saraksta tiek izņemti.

### Kanālu atjaunināšanas ziņojumu izslēgšana

Kad ir veikta kanālu atjaunināšana, ieslēdzot televizoru, tiek parādīts ziņojums. Šo ziņojumu varat izslēgt.

1. Nospiediet **fi**.

2. Atlasiet [Uzstādīšana] > [Kanālu iestatījumi].

3. Atlasiet [Kanāla instalēšana] > [Kanāla atjaunin. ziņoj.].

4. Atlasiet [Izslēgts] un nospiediet OK.

Automātisko atjauninājumu izslēgšana Izvēlnē [Kanāla instalēšana] atlasiet [Automātiskā kanālu atjaunināšana] > [Izslēgts].

### Manuāla kanālu atjaunināšana

1. Nospiediet **fr**.

2. Atlasiet [Uzstādīšana] > [Meklēt kanālus]

> [Atjaunināt kanālus] un nospiediet OK.

3. Lai atjauninātu kanālus, izpildiet ekrānā redzamos norādījumus.

### Kanālu kopēšana

#### UZMANĪBU! Šī funkcija ir paredzēta

izplatītājiem un klientu apkalpošanas centra darbiniekiem.

Varat kopēt kanālu sarakstus no viena Philips televizora uz citu, izmantojot USB atmiņas ierīci. Nav nepieciešams meklēt kanālus vai instalēt tos vēlreiz otrajā televizorā. Kanālu saraksta fails ir pietiekami mazs, tādēļ to var iekļaut jebkurā USB atmiņas ierīcē.

#### Nepieciešamais aprīkojums

Divi Philips televizori ar šādiem rekvizītiem:

- vienāds valsts iestatījums;
- vienāds gada diapazons;
- tas pats DVB veids, kas norādīts modeļa nosaukuma sufiksā (H, K, T, D/00);
- tas pats aparatūras veids, kas norādīts uz televizora aizmugurē redzamās uzlīmes. Piemēram: TPM10.1E LA.
- saderīgas programmatūras versijas.

Piezīme. Ja tiek parādīta uzvedne ar aicinājumu ievadīt kodu, ievadiet "8888".

#### 1. darbība: Pārbaudiet valsts iestatījumu

1. Ieslēdziet pirmo televizoru (ar kanāliem, kurus vēlaties nokopēt otram televizoram).

- 2. Nospiediet  $\biguparrow$ 3. Atlasiet [Uzstādīšana] > [Meklēt kanālus]
- > [Pārinstalēt kanālus], tad nospiediet OK. Tiek parādīta valstu izvēlne.

4. Pierakstiet pašreizējo iestatījumu.

- 5. Nospiediet  $\bigtriangledown$ .
- 6. Nospiediet [Atcelt], lai izietu.

### 2. darbība: iekopējiet kanālu sarakstu USB ierīcē

1. Pievienojiet USB atmiņas ierīci pirmajam televizoram (ar instalētiem kanāliem).

2. Nospiediet  $\biguparrow$ .

3. Atlasiet [Uzstādīšana] > [Kanālu iestatījumil.

4. Atlasiet [Kanāla instalēšana] > [Kopēt kanālu sar.] > [Kopēt USB atmiņas ierīcē] un nospiediet OK.

Kanālu saraksts tiek kopēts USB atmiņas ierīcē.

5. Atvienojiet USB atmiņas ierīci.

### 3. darbība: Kopējiet kanālus televizorā, kurā nav iestatīts neviens kanāls.

1. Ieslēdziet otru televizoru, kurā vēlaties iekopēt kanālu sarakstu.

Tiek sākta instalēšana.

2. Izpildiet ekrānā redzamos norādījumus un atlasiet to pašu valsti, kas televizoram, no kura vēlaties kopēt kanālu sarakstu.

3. Nemeklējiet kanālus.

4. Atvienojiet USB atmiņas ierīci.

5. Nospiediet  $\bigoplus$ 

### 6. Atlasiet [Uzstādīšana] > [Kanālu iestatījumi].

#### 7. Atlasiet [Kanāla instalēšana] > [Kopēt kanālu sar.] > [Kopēt televizorā], tad nospiediet OK.

Kanālu saraksts tiek kopēts televizorā. 8. Atvienojiet USB atmiņas ierīci.

#### 3. darbība: Kopējiet kanālus televizorā, kurā iepriekš instalēti kanāli.

1. Ieslēdziet otru televizoru, kurā vēlaties iekopēt kanālu sarakstu.

2. Nospiediet  $\bigstar$ .

3. Atlasiet [Uzstādīšana] > [Meklēt kanālus]

> [Pārinstalēt kanālus], tad nospiediet OK.

Tiek parādīta valstu izvēlne.

4. Pārliecinieties, vai valsts iestatījums ir tāds

- pats kā pirmajam televizoram.
- 5. Nospiediet **...**
- 6. Nospiediet [Atcelt], lai izietu.

7. Ja valsts iestatījums ir citāds, pārinstalējiet otru televizoru, lai saskaņotu valsts iestatījumu ar pirmo televizoru. Skatiet sadaļu Televizora iestatījumu maiņa > Visu

### iestatījumu atiestate (Puslapis [26\)](#page-25-0).

8. Pievienojiet otrajam televizoram USB atmiņas ierīci.

9. Nospiediet **n**. 10. Atlasiet [Uzstādīšana] > [Kanālu iestatījumil.

11. Atlasiet [Kanāla instalēšana] > [Kopēt kanālu sar.] > [Kopēt televizorā] un pēc tam nospiediet OK.

Kanālu saraksts tiek kopēts otrā televizorā. 12. Atvienojiet USB atmiņas ierīci.

### Valodas iestatījumi

### Izvēlnes valoda

- <span id="page-22-0"></span>1. Skatoties televizoru, nospiediet **fi**.
- 2. Atlasiet [Uzstādīšana] > [TV iestatījumi]
- > [Vispārīgie iestatījumi] > [Izvēlnes valoda].

3. Sarakstā atlasiet izvēlnes valodu un nospiediet OK.

### Audio valoda

Ja TV kanāls tiek pārraidīts ar vairākām vai divām audio valodām, varat atlasīt vēlamo audio valodu.

1. Skatoties televizoru, nospiediet OPTIONS.

2. Digitālajiem kanāliem atlasiet [Audio valoda]. Analogajiem kanāliem atlasiet [Dual I-II]. Nospiediet OK, lai apstiprinātu izvēli. 3. Atlasiet kādu no pieejamajām valodām un pēc tam nospiediet OK.

Varat iestatīt vēlamo pirmo un otro audio valodu, ko vēlaties klausīties, kad tās pieejamas.

1. Skatoties televizoru, nospiediet **f**r. 2. Atlasiet [Uzstādīšana] > [Kanālu iestatījumi] > [Valodas]. 3. Izvēlieties [Galvenā audio valoda] vai [Otrā audio valoda] un atlasiet kādu no pieejamām valodām. 4. Nospiediet OK, lai apstiprinātu veikto atlasi.

### Analogo kanālu subtitri

1. Kad skatāties analogo TV kanālu, nospiediet TEXT.

2. Ievadiet subtitru lapas trīsciparu lapas numuru, kas parasti ir 888. Ja subtitri ir pieejami, tie tiek ieslēgti.

### Digitālo kanālu subtitri

1. Kad skatāties digitālo TV kanālu, nospiediet OPTIONS.

2. Atlasiet **[Subtitri]** un tad nospiediet OK.

3. Atlasiet [Izslēgt subtitrus], [Iesi. subtitrus] vai [Automātiski] un pēc tam nospiediet OK.

### Subtitru valoda

Kad iespējams, varat mainīt digitālo kanālu subtitru valodu.

1. Skatoties televizoru, nospiediet OPTIONS.

2. Atlasiet [Subtitru valoda], tad atlasiet kādu no pieejamām valodām un nospiediet OK. Tiks mainīta konkrētā kanāla subtitru valoda.

Varat iestatīt vēlamo pirmo un otro valodu, kurā parādīt subtitrus, kad tie pieejami šajās valodās.

1. Skatoties televizoru, nospiediet **n**. 2. Atlasiet [Uzstādīšana] > [Kanālu iestatījumi] > [Valodas]. 3. Izvēlieties [Galvenā subtitru valoda] vai [Otrā subtitru valoda] un atlasiet kādu no pieejamām valodām.

4. Nospiediet OK, lai apstiprinātu veikto atlasi.

### Citi iestatījumi

### Televizora demonstrācija

Varat noskatīties demonstrāciju, lai uzzinātu vairāk par šī televizora funkcijām.

1. Skatoties televizoru, nospiediet **n**.

2. Atlasiet [Uzstādīšana] > [Skatīt. demo] un tad nospiediet OK.

3. Atlasiet demonstrāciju, tad nospiediet OK.

### <span id="page-23-1"></span>Mājas režīms

Daļa televizora iestatījumu var nebūt pieejami režīmā Veikals. Lai lietotu pareizos televizora iestatījumus, iestatiet televizoram režīmu Sākums.

1. Skatoties televizoru, nospiediet **n**.

2. Atlasiet [Uzstādīšana] un tad nospiediet OK.

3. Atlasiet [TV iestatījumi] > [Vispārīgie iestatījumi] > [Atrašanās vieta].

4. Atlasiet [Sākums] vai [Veikals] un pēc tam nospiediet OK.

5. Restartējiet televizoru.

### Programmatūras atjaunināšana

### Versijas pārbaude

<span id="page-23-0"></span>1. Nospiediet  $\biguparrow$ 

2. Atlasiet [Uzstādīšana] > [Programmat. iestatījumi] > [Programmat. inform.] un nospiediet OK.

Tiek parādīta pašreizējā programmatūras versija.

Uzmanību! Neinstalējiet programmatūras versiju, kas vecāka par pašlaik jūsu izstrādājumā instalēto versiju. TP Vision neuzņemas atbildību par problēmām, kas radušās programmatūras pazemināšanas dēļ.

Atjauniniet programmatūru, izmantojot vienu no šiem veidiem:

- atjaunināšana, izmantojot atmiņas ierīci;
- atjaunināšana, izmantojot digitālo apraidi.

### Atjaunināšana, izmantojot USB

### Nepieciešamais aprīkojums

- USB ierīce ar vismaz 256 megabaitiem datu glabāšanai, ar FAT vai DOS formatējumu un atspējotu ierakstaizsardzību.
- Piekļuve datoram ar USB savienotāju un piekļuvi internetam.
- Failu arhivēšanas programma, kas atbalsta ZIP faila formātu, piemēram, WinZip®, kas paredzēta Microsoft® Windows®, vai StuffIt®, kas paredzēta Macintosh®.

Piezīme. Neizmantojiet USB cieto disku.

#### Jaunākās programmatūras lejupielāde

1. Pievienojiet USB zibatmiņas disku datoram. 2. Datorā palaidiet pārlūkprogrammu, piemēram, Internet Explorer® vai Safari®, un apmeklējiet vietni

### [www.philips.com/support](http://www.philips.com/support).

3. Atrodiet savu televizoru, kā arī tam pieejamo programmatūru un draiverus. Programmatūras jauninājums ir pieejams saspiesta faila (\*.zip) veidā.

4. Ja programmatūras versija ir jaunāka par televizorā esošo, noklikšķiniet uz jaunināšanas saites.

5. Apstipriniet licences līgumu un lejupielādējiet USB zibatmiņas diskā ZIP failu.

Piezīme. No atsevišķām interneta pārlūkprogrammām, piemēram, Mozilla® Firefox® vai Google® Chrome®, ZIP failu var lejupielādēt tieši datorā. Ja tas tā notiek, iekopējiet failu USB zibatmiņas diskā.

6. Pārlūkprogrammai Internet Explorer: izmantojot failu arhivētāju, izvelciet no lejupielādētā ZIP faila autorun.upg. Neiekopējiet vai nenovietojiet izvilkto failu kādā mapē.

6. Pārlūkprogrammai Safari: kad lejupielāde ir pabeigta, fails autorun.upg tiek automātiski izvilkts no ZIP faila datorā. Iekopējiet failu USB zibatmiņas diskā. Neiekopējiet vai nenovietojiet failu kādā mapē. 7. Izstumiet un atvienojiet USB zibatmiņas

disku no datora.

### Televizora programmatūras jaunināšana Ievērībai!

- Jaunināšanas laikā neizslēdziet televizoru un neatvienojiet USB zibatmiņas disku.
- Ja jaunināšanas laikā rodas energoapgādes traucējumi, neatvienojiet USB zibatmiņas disku no televizora. Kad energoapgāde atjaunota, televizors turpinās jaunināšanu.
- Ja jaunināšanas laikā rodas kļūda, veiciet jaunināšanu vēlreiz. Ja kļūda rodas atkārtoti, sazinieties ar Philips TV atbalsta centru.

1. Atvienojiet no televizora visas USB ierīces, piemēram, Wi-Fi adapteri, un pēc tam ieslēdziet televizoru.

2. Pievienojiet televizoram USB zibatmiņas disku.

Programmatūras jaunināšana tiks sākta automātiski. Jaunināšana ir pabeigta, kad ekrānā parādās attiecīgs paziņojums. 3. Pirms televizora restartēšanas atvienojiet

no tā USB zibatmiņas disku.

4. Tālvadības pultī nospiediet  $\cup$  nospiediet **b** tikai vienu reizi. Televizors izslēgsies, tad atkal ieslēgsies. Jaunināšana ir pabeigta.

5. Lai nepieļautu nejaušu televizora programmatūras atjaunināšanu, vēlreiz pievienojiet datoram USB zibatmiņas disku un izdzēsiet autorun.upg.

### Atjaunināšana, izmantojot digitālo apraidi

Televizors var saņemt programmatūras atjauninājumus, ja tādi ir, izmantojot digitālo apraidi. Kad ir saņemti programmatūras atjauninājumi, tiek parādīta uzvedne ar aicinājumu atjaunināt programmatūru. Mēs iesakām atjaunināt programmatūru, kad parādās ziņojums.

Izpildiet ekrānā redzamos norādījumus.

Ja, saņemot atjauninājumu, televizora programmatūra netiek atjaunināta, tiks parādīta uzvedne par atjauninājuma faila saglabāšanu. Lai atjauninātu programmatūru vēlāk:

- 1. Nospiediet **fi**.
- 2. Atlasiet [Uzstādīšana] > [Programmat. iestatījumi] > [Vietēj. atjaunin.].

3. Lai pabeigtu atjaunināšanu, atlasiet lejupielādēto failu un izpildiet ekrānā redzamos norādījumus.

### Visu iestatījumu atiestate

<span id="page-25-0"></span>Varat atiestatīt visus attēla un skaņas iestatījumus un pārinstalēt visus TV kanālus savā televizorā.

```
1. Nospiediet \hat{\mathbf{m}}.
```
- 2. Atlasiet [Uzstādīšana] > [TV iestatījumi]
- > [Vispārīgie iestatījumi] > [Pārinstalēt TV],

```
tad nospiediet OK.
```
3. Izpildiet ekrānā redzamos norādījumus.

# 5 Televizora pievienošana

### Informācija par kabeļiem

### Kabela kvalitāte

Pirms ierīču pievienošanas televizoram pārbaudiet, kādi savienojumi ir pieejami ierīcei. Pievienojiet ierīci televizoram, izmantojot iespējami augstākās kvalitātes savienojumu. Kvalitatīvi savienotāji attēlu un skanu nodod labāk.

Šajā lietotāja rokasgrāmatā norādītie savienojumi nav obligāti jāizmanto. Ir iespējami arī citi risinājumi. Vairāk piemērus skatiet vietnē

[http://www.connectivityguide.philips.com](http://www.connectivityguide.philips.com/).

Padoms. Ja ierīcei ir tikai kompozīti vai RCA savienotāji, izmantojiet kompozītkanālu (CVBS), lai ierīci pievienotu televizora CVBS/Y savienotājam.

### HDMI

<span id="page-26-0"></span>HDMI savienojums nodrošina vislabāko attēla un skaņas kvalitāti.

- HDMI kabelī ir apvienoti video un audio signāli. Pievienojiet HDMI augstas izšķirtspējas (HD) TV signāliem un EasyLink ieslēgšanai.
- Izmantojot "HDMI Audio Return Channel" (ARC) savienojumu, televizora skaņu var izvadīt uz ar HDMI ARC saderīgu ierīci.

 Pievienotajiem HDMI kabeļiem jābūt īsākiem par 5 metriem/16,4 pēdām.

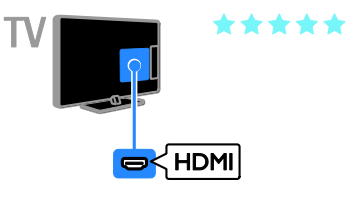

### **SCART**

SCART savienojumā ir apvienoti video un audio signāli.

SCART savienotāji var apstrādāt RGB video signālus, tomēr tie nevar apstrādāt HD TV televīzijas signālus.

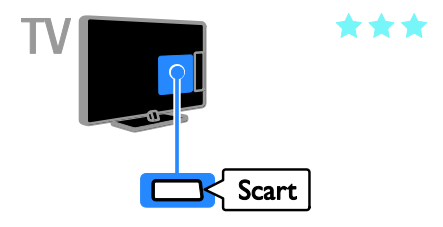

### VGA

### Pieejams tikai noteiktiem modeļiem.

Varat pievienot VGA, lai televizorā rādītu datorā esošu saturu.

Ar VGA tiek nodots tikai video signāls. Lai saņemtu skaņas signālu, ir jāpievieno arī spraudnis AUDIO IN.

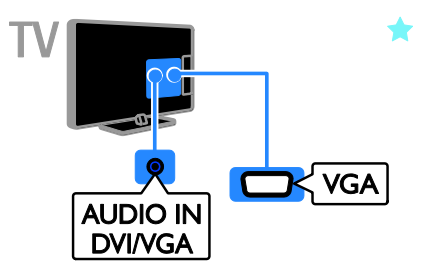

### Antenas pievienošana

Pievienojiet televizoram antenu.

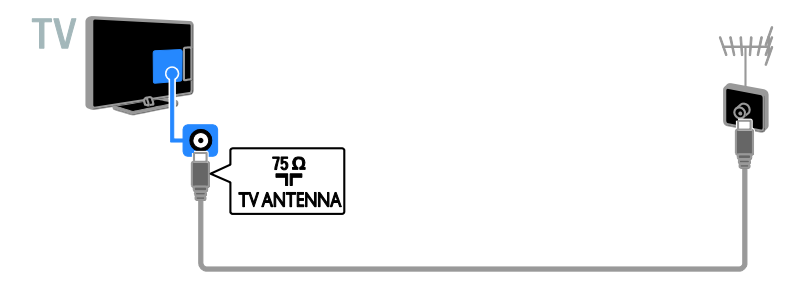

### Ierīču pievienošana

### Blu-ray vai DVD disku atskaņotājs

<span id="page-27-0"></span>Pievienojiet disku atskaņotāju televizoram, izmantojot HDMI kabeli.

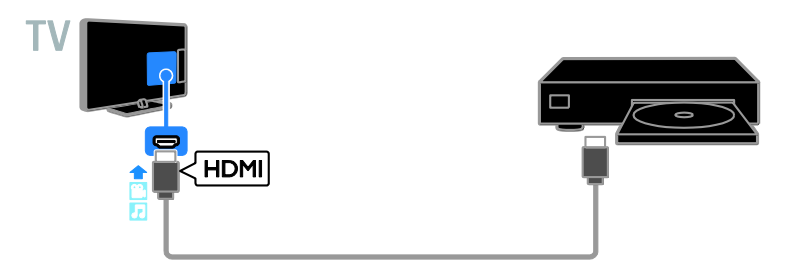

### Televizora uztvērējs

Pievienojiet digitālās televīzijas uztvērēju televizoram, izmantojot antenas kabeli.

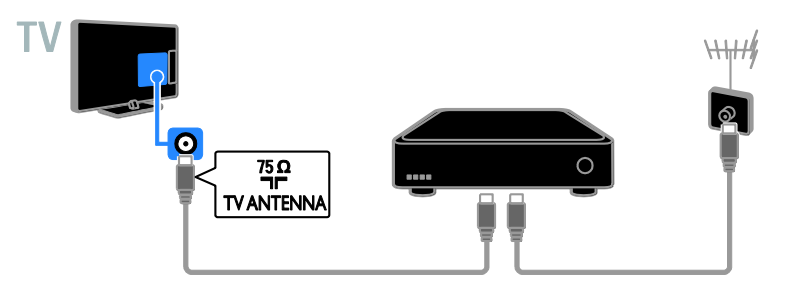

Pievienojiet digitālās televīzijas uztvērēju televizoram, izmantojot HDMI kabeli.

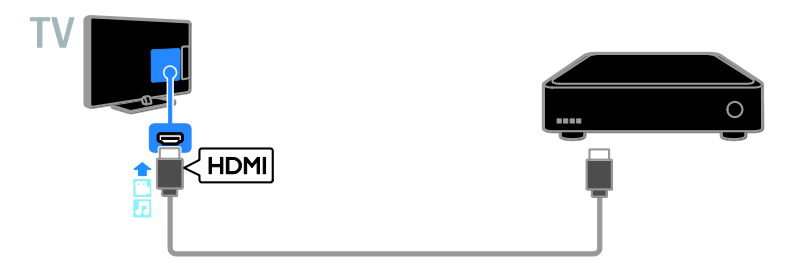

Pievienojiet televizoram digitālās televīzijas uztvērēju, izmantojot SCART kabeli.

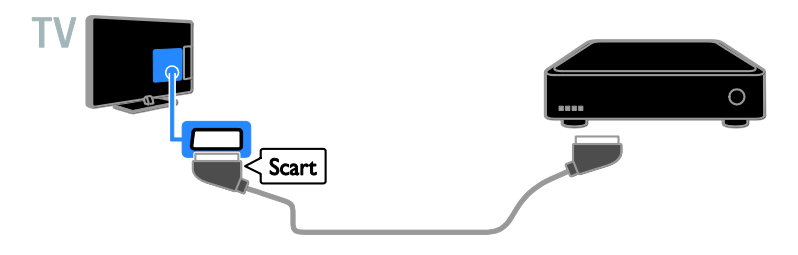

### Video rakstītājs

Pievienojiet rakstītāju televizoram, izmantojot antenas kabeli.

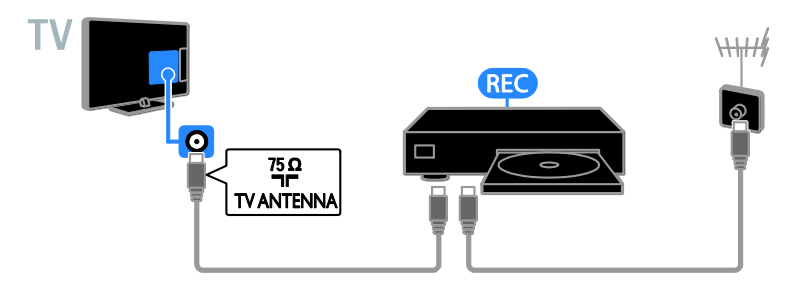

Pievienojiet rakstītāju televizoram, izmantojot HDMI kabeli.

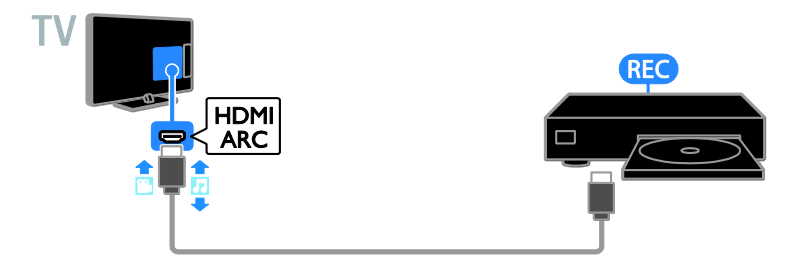

Pievienojiet rakstītāju televizoram, izmantojot SCART kabeli.

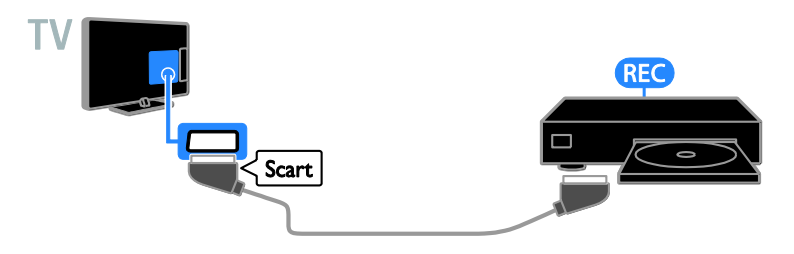

### Spēļu konsole

Pievienojiet spēļu konsoli televizoram, izmantojot HDMI kabeli.

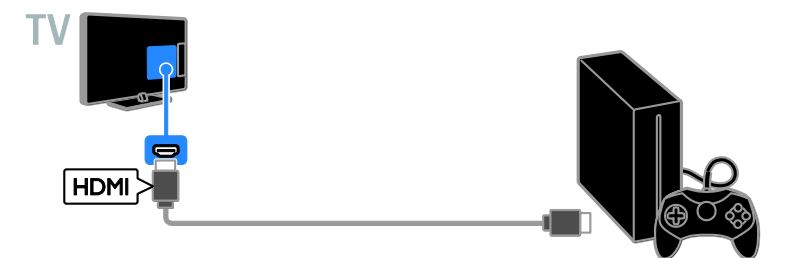

### Mājas kinozāle

Pievienojiet televizoram ar HDMI-ARC saderīgu mājas kinozāli, izmantojot HDMI kabeli.

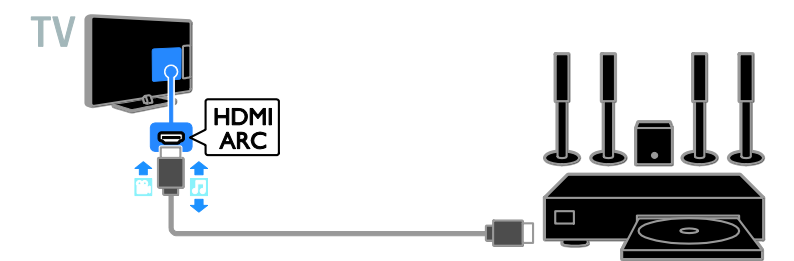

Pievienojiet mājas kinoteātra sistēmu televizoram, izmantojot HDMI un optisko audio kabeli.

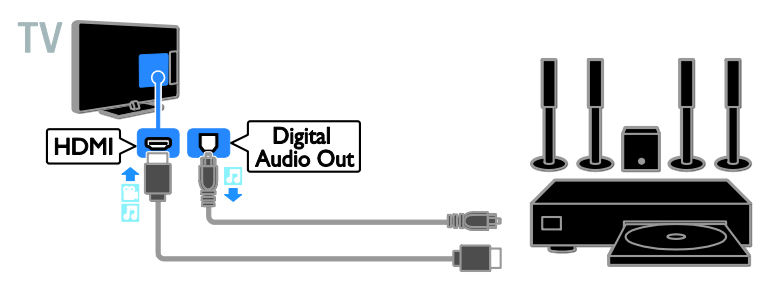

Pievienojiet mājas kinoteātra sistēmu televizoram, izmantojot SCART kabeli.

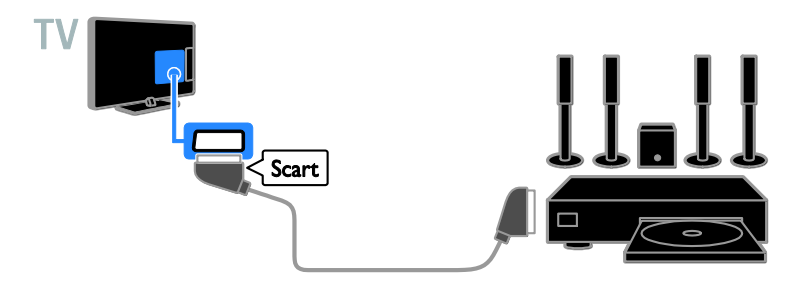

### Digitālā kamera

Pievienojiet digitālo kameru televizoram, izmantojot USB kabeli.

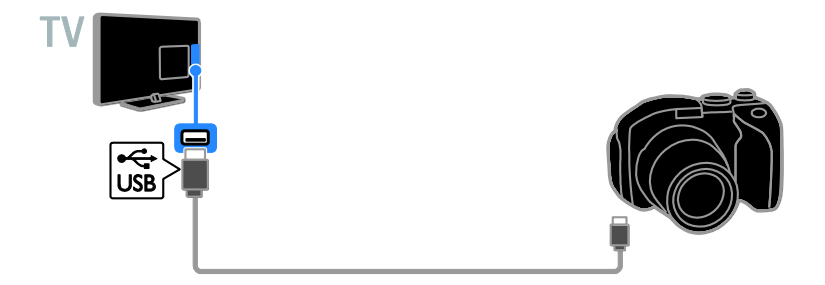

### Digitālā videokamera

Pievienojiet digitālo videokameru televizoram, izmantojot HDMI kabeli.

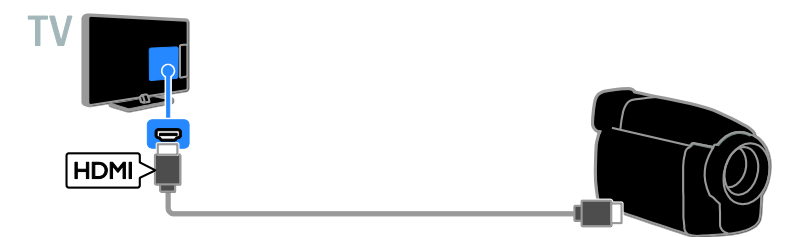

## Papildu ierīču pievienošana

### USB atmiņas ierīce

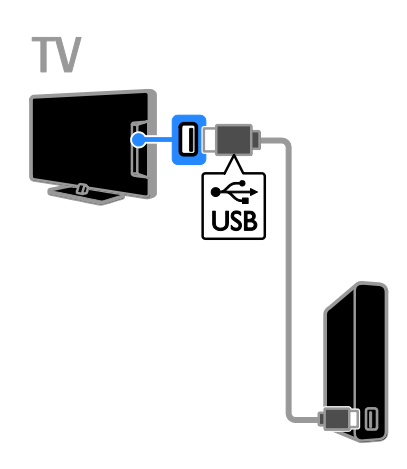

Pievienojiet USB cieto disku televizoram, izmantojot USB kabeli.

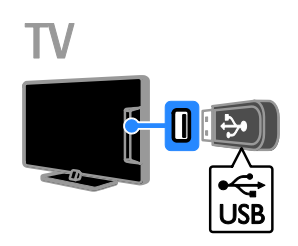

Pievienojiet USB zibatmiņas disku televizoram, izmantojot USB kabeli.

### Dators

Pievienojiet datoru televizoram, izmantojot HDMI kabeli.

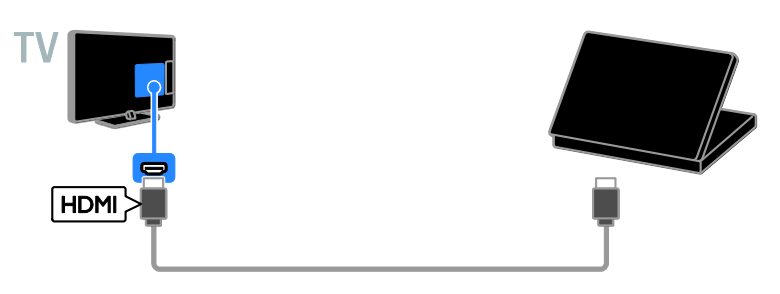

(Pieejams tikai noteiktiem modeļiem.) Pievienojiet datoru televizoram, izmantojot DVI-HDMI kabeli un audio kabeli.

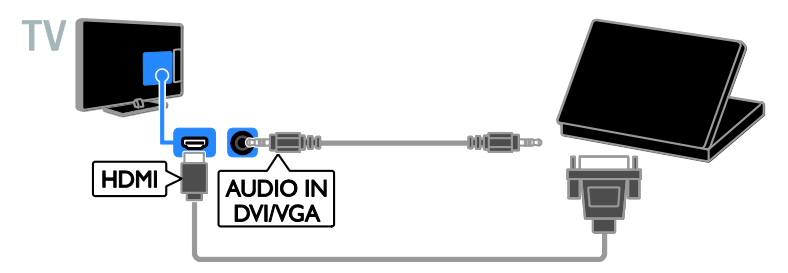

### Pievienoto ierīču skatīšana

### Ierīces atlase

Pirms ierīces satura skatīšanas ierīce ir jāpievieno televizoram. Skatiet sadaļu Televizora pievienošana > Ierīču pievienošana (Puslapis [28\)](#page-27-0).

Ierīces atlase ar SOURCE (Avots)

- 1. Nospiediet **ED SOURCE**.
- 2. Atlasiet ierīci, tad nospiediet OK.

### Ierīces atlasīšana, izmantojot sākuma izvēlni

- 1. Nospiediet **fi**.
- 2. Atlasiet [Avots] un tad nospiediet OK.
- 3. Atlasiet ierīci, tad nospiediet OK.

### EasyLink ierīču iestatīšana

### Iespējamās darbības

Lai maksimāli izmantotu ar HDMI-CEC saderīgu ierīču iespējas, izmantojiet Philips EasyLink pilnveidotās vadības funkcijas. Ar HDMI-CEC saderīgās ierīces savienojiet ar televizoru, izmantojot HDMI, un varat tās vienlaicīgi vadīt ar to pašu televizora tālvadības pulti.

Piezīme. HDMI-CEC funkcionalitātes apraksts atšķiras atkarībā no izstrādājuma zīmola. Daži piemēri: Anynet (Samsung), Aquos Link (Sharp) un BRAVIA Sync (Sony). Visu zīmolu produkti nav saderīgi ar Philips EasyLink.

Pēc Philips EasyLink ieslēgšanas ir pieejamas tālāk norādītās funkcijas.

#### Viena pieskāriena atskaņošana

Atskaņojot saturu no ierīces, kas saderīga ar HDMI-CEC, televizors tiek ieslēgts no gaidstāves režīma un tiek savienots ar atbilstošo avotu.

### Viena pieskāriena gaidstāve

Nospiežot televizora tālvadības pults taustiņu , televizors un visas ar HDMI-CEC saderīgās ierīces tiek ieslēgtas gaidstāves režīmā.

### EasyLink tālvadība

Varat vadīt vairākas ar HDMI-CEC saderīgas ierīces, izmantojot televizora tālvadības pulti.

### Sistēmas audio vadība

Pievienojot ar HDMI-CEC saderīgu ierīci, kas ir aprīkota ar skaļruņiem, izmantojot HDMI ARC savienotāju, varat izvēlēties, lai televizora skaņa tiktu izvadīta no šiem skaļruņiem, nevis no televizora skaļruņiem.

### Nepieciešamais aprīkojums

- Pievienojiet ar HDMI-CEC saderīgu ierīci pie televizora. Varat pievienot vismaz vairākas HDMI-CEC ierīces. Skatiet sadaļu Televizora pievienošana > Ierīču pievienošana (Puslapis [28\)](#page-27-0).
- Pareizi konfigurējiet visas ar HDMI-CEC saderīgās ierīces.
- Ieslēdziet EasyLink.

### EasyLink ieslēgšana

- 1. Nospiediet **fi**.
- 2. Atlasiet [Uzstādīšana] > [TV iestatījumi]
- > [Vispārīgie iestatījumi] > [EasyLink].
- 3. Izvēlieties elementu [EasyLink] > [Ieslēgts] un pēc tam nospiediet taustiņu OK.

### Ierīču vadība

Ja pievienojat vairākas HDMI-CEC ierīces, kas atbalsta šo iestatījumu, visas šīs ierīces varat kontrolēt, izmantojot televizora tālvadības pulti.

Piezīme. Tas ir papildu iestatījums. Ierīces, kas neatbalsta šo iestatījumu, nereaģēs uz televizora tālvadības pulti.

- 1. Nospiediet **fi**.
- 2. Atlasiet [Uzstādīšana] > [TV iestatījumi]
- > [Vispārīgie iestatījumi] > [EasyLink] > [EasyLink tālvadība].

3. Atlasiet [leslēgts] vai [Izslēgts] un pēc tam nospiediet OK.

### Padomi:

- Lai atkal ieslēgtu televizora vadības režīmu, nospiediet  $\biguparrow$  un atlasiet  $[TV]$ .
- Lai vadītu citas ierīces darbību, nospiediet **n**un atlasiet šo ierīci izvēlnē Sākums.

# Latviešu

### EasyLink pogas

Ar HDMI-CEC saderīgas ierīces varat vadīt, izmantojot tālāk norādītās televizora tālvadības pults pogas.

- : ieslēdz televizoru un pievienoto ierīci vai pārslēdz to gaidstāves režīmā.
- Atskanošanas taustini: video vai mūzikas atskaņošanas vadība.
- Ciparu taustiņi: atlasa elementu, sadaļu vai ierakstu.
- OK: sāk, pārtrauc vai atsāk atskaņošanu pievienotajā ierīcē, aktivizē veikto atlasi vai piekļūst ierīces izvēlnei.
- : parāda televizora sākuma izvēlni.

### Skalrunu izvades atlasīšana

<span id="page-34-0"></span>Ja pievienotā ierīce ir saderīga ar "HDMI Audio Return Channel" (HDMI ARC), televizora skaņu var izvadīt, izmantojot HDMI kabeli. Nav nepieciešami papildu audio vadi. Pārliecinieties, vai ierīce ir pievienota televizora HDMI ARC savienotājam. Skatiet sadaļu Televizora pievienošana > Informācija par kabeļiem > HDMI (Puslapis [27\)](#page-26-0).

### HDMI ARC ieslēgšana

1. Nospiediet **f**.

2. Atlasiet [Uzstādīšana] > [TV iestatījumi] > [Skaņa] > [Detalizēti] > [HDMI 1 — ARC].

3. Atlasiet vienu no šīm opcijām un pēc tam nospiediet OK.

- [leslēgts]: klausieties televizora audio skaņu, pievienojot ar HDMI-ARC tehnoloģiju saderīgo ierīci.
- [Izslēgts]: televizora audio signālu nevar klausīties televizora skaļruņos vai ierīcēs, kas pievienotas, izmantojot digitālās audio izvades savienotāju.

Piezīme. Pārliecinieties, vai ir pareizi iestatīti visi pievienotās ierīces HDMI-CEC iestatījumi.

### Televizora skaļruņu iestatīšana

- 1. Nospiediet  $\biguparrow$ .
- 2. Atlasiet [Uzstādīšana] > [TV iestatījumi]
- > [Skaņa] > [Detalizēti] > [TV skaļruņi].

3. Atlasiet no tālāk uzskaitītajām opcijām un pēc tam nospiediet OK.

- [Izslēgts]: izslēdz televizora skaļruņus.
- [Ieslēgts]: ieslēdz televizora skaļruņus.
- [EasyLink]: automātiski izslēdz televizora skaļruņus un straumē televizora audio signālu uz pievienoto HDMI-CEC audio ierīci.
- [EasyLink autom. sākšana]: kad HDMI-CEC audio ierīce pievienota, tiek automātiski izslēgti televizora skaļruņi, un televizora audio signāls straumēts uz ierīci.

### Televizora audio straumēšanas maiņa

Varat jebkurā laikā pārslēgt audio no televizora skaļruņiem uz pievienoto pastiprinātāju un pretēji.

- 1. Nospiediet OPTIONS.
- 2. Atlasiet [Attēls un skaņa] > [Skaļruņi].

3. Atlasiet vienu no šīm opcijām un pēc tam nospiediet OK.

- [TV]: ieslēgt pēc noklusējuma. Straumējiet televizora skaņu televizorā un pievienotajā HDMI-CEC audio ierīcē, līdz pievienotā ierīce tiek pārslēgta uz sistēmas audio vadību. Pēc tam televizora skaņa tiek straumēta pievienotajā ierīcē.
- [Pastiprināt.]: straumē skaņu pievienotajā HDMI-CEC ierīcē. Ja ierīcē nav iespējots sistēmas audio režīms, skaņa joprojām tiek straumēta no televizora skaļruņiem. Ja ir atlasīta opcija [EasyLink autom. sākšana], televizora ekrānā tiek parādīta uzvedne ar aicinājumu pievienoto ierīci ieslēgt sistēmas skaņas režīmā.

### CAM (Conditional Access Module — Nosacītās pieejas modulis) pievienošana

### Iespējamās darbības

Varat skatīties kodētus digitālās televīzijas kanālus, izmantojot nosacīto pieejas moduli (Conditional Access Module — CAM). Pēc CAM ievietošanas un abonementa samaksāšanas varat skatīties raidījumus.

Šis televizors atbalsta CI (Kopējā saskarne) un CI+. CI+ atbalsta augstākās kvalitātes HD digitālās pārraides ar augsta līmeņa autortiesību aizsardzību.

Piezīme. Lietojumprogrammas, funkcijas, saturs un ekrānā redzamie ziņojumi ir atkarīgi no CAM pakalpojumu sniedzēja.

### Nepieciešamais aprīkojums

Ievērībai: lai nepieļautu CAM bojājumus, ievietojiet CAM atbilstoši norādījumiem.

Piezīme. Lai uzzinātu, kā nosacītās piekļuves modulī ievietot viedkarti, skatiet pakalpojumu sniedzēja nodrošināto dokumentāciju.

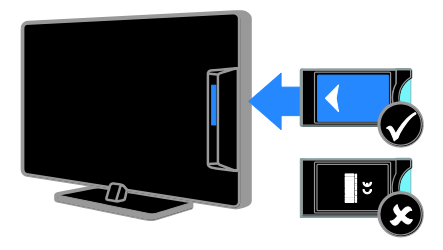

1. Izslēdziet televizoru.

2. Ievērojot uz CAM drukātos norādījumus, ievietojiet CAM kopējās saskarnes pieslēgvietā televizora sānos. Ievietojiet CAM līdz atdurei. 3. Ieslēdziet televizoru un gaidiet, līdz tiek aktivizēts CAM. Tas var ilgt dažas minūtes. Lai saglabātu piekļuvi šifrētajiem digitālās televīzijas kanāliem, CAM ir jāatstāj pieslēgvietā.

### Piekļuve CAM pakalpojumiem

1. Pēc CAM ievietošanas un aktivizēšanas nospiediet OPTIONS.

2. Atlasiet [Kopējā saskarne] un tad nospiediet OK.

3. Atlasiet CAM pakalpojumu sniedzēju un pēc tam nospiediet OK.

# 6 Traucējummeklē šana

### Galvenās problēmas

### Nevar ieslēgt televizoru

- Atvienojiet strāvas vadu no strāvas padeves. Minūti nogaidiet, tad atkal to pievienojiet.
- Pārliecinieties, vai strāvas kabelis ir droši pievienots.

#### Ieslēdzot vai izslēdzot televizoru, vai pārslēdzot to gaidstāvē, no televizora korpusa ir dzirdama čerkstoša skaņa.

Nav jāveic nekādas darbības. Čerkstošā skaņa ir normāla parādība, kas bieži rodas, televizoram atdziestot vai uzsilstot. Tas neietekmē veiktspēju.

#### Kad televizors ir ieslēgts, tas nereaģē uz tālvadības pulti vai televizora vadības taustiniem.

Televizora ieslēgšanās ilgst kādu laiku. Šajā laikā televizors nereaģē uz tālvadības pulti vai televizora vadības taustiņiem. Šāda darbība ir normāla.

Ja TV joprojām nereaģē uz tālvadības pults signālu, pārbaudiet tālvadības pults darbību, digitālajā kamerā aplūkojot tālvadības pults sensoru: ja, nospiežot jebkuru tālvadības pults pogu, sensors mirgo sarkanā krāsā, tas nozīmē, ka tālvadības pults darbojas, taču, iespējams, ir jāsazinās ar Philips TV atbalsta centru, lai veiktu TV pārbaudi. Šī problēmu novēršanas procedūra nav piemērota tām tālvadības pultīm, kurām ar televizoru ir izveidots bezvadu savienojums.

#### Gaidstāves režīmā televizorā tiek parādīts sākuma uzplaiksnījuma ekrāns, un pēc tam televizors atkal pārslēdzas gaidstāves režīmā.

Šāda darbība ir normāla. Ja televizors tiek atvienots no elektrības avota un pēc tam no jauna tam pievienots, sākuma ekrāns tiks parādīts nākamreiz, kad televizors tiks ieslēgts. Lai ieslēgtu televizoru, kad tas atrodas gaidstāves režīmā, nospiediet tālvadības pults vai televizora taustiņu ".

### Gaidstāves lampiņa uz televizora mirgo sarkanā krāsā.

Atvienojiet strāvas vadu no strāvas padeves. Pirms strāvas kabeļa atkārtotas pieslēgšanas uzgaidiet, līdz televizors atdzisīs. Ja sensors mirgo atkārtoti, sazinieties ar Philips TV atbalsta centru.

### Nepareiza televizora audio valoda

Ja audio valodu atlasījāt, izmantojot OPTIONS, mainot kanālus vai izslēdzot televizoru, tam tiek atiestatīta noklusējuma valoda. Lai saglabātu atlasīto valodu, audio valodu mainiet, nospiežot **n**un pēc tam atlasot [Uzstādīšana] > [Kanālu iestatījumi] > [Valodas] > [Galvenā audio valoda] vai [Otrā audio valoda].

### Televizora vai Smart TV izvēlne ir nepareizā valodā.

Mainiet izvēlnes valodu.

Papildinformāciju skatiet sadaļā Televizora iestatījumu maiņa > Valodas iestatījumi > Izvēlnes valoda (Puslapis [23\)](#page-22-0).

Jūs aizmirsat četru rakstzīmju kodu, ar ko atbloķēt kanālu bloķēšanas funkciju (Bloķēt bērniem).

Ievadiet "8888".

#### Vēlaties jaunināt savu televizora programmatūru.

Apmeklējiet [www.philips.com/support](http://www.philips.com/support) un lejupielādējiet visjaunāko savam televizoram paredzēto programmatūras pakotni. Šajā vietnē ir pieejami arī norādījumi par programmatūras instalēšanu un informācija par laidienu, kur aprakstītas izmaiņas jaunākajā versijā. Pilnīgi norādījumi par televizora programmatūras jaunināšanu ir pieejami arī sadaļā Televizora iestatījumu maiņa > Programmatūras atjaunināšana (Puslapi[s 24\)](#page-23-0).

### Kanālu problēmas

### Vēlaties instalēt TV kanālus.

Norādījumus par analogo vai digitālo kanālu instalēšanu skatiet sadaļā Televizora iestatījumu maiņa > Automātiskā noskaņošana (Puslapis [20\)](#page-19-0).

#### Instalēšanas laikā netika atrasts neviens digitālais kanāls.

- Skatiet tehniskos norādījumus, lai pārliecinātos, ka jūsu televizors atbalsta DVB-T vai DVB-C jūsu valstī.
- Pārbaudiet, vai visi vadi ir pievienoti pareizi un vai ir atlasīts pareizais tīkls.

#### Iepriekš instalētie kanāli neparādās kanālu sarakstā.

Pārliecinieties, vai ir izvēlēts pareizais kanāls.

### Vēlaties pārkārtot kanālu sarakstu.

Kad visi kanāli ir instalēti, tie tiek parādīti kanālu sarakstā. Informāciju par kanālu sarakstu pārvaldīšanu, tostarp kanālu pārkārtošanu, skatiet sadaļā TV skatīšanās > Kanālu sarakstu pārvaldīšana (Puslapi[s 11\)](#page-10-0).

### Attēla problēmas

### Televizors ir ieslēgts, taču netiek parādīts attēls vai arī attēls ir izkroplots.

- Pārliecinieties, vai antena ir pareizi pievienota televizoram.
- Pārliecinieties, vai kā televizora avots ir izvēlēta pareizā ierīce.
- Pārliecinieties, vai ārējā ierīce vai avots ir pareizi pievienots.

### Skaņa ir, bet attēla nav.

Pārliecinieties, vai attēla iestatījumi ir pareizi iestatīti.

#### TV uztveršana no antenas savienojuma ir vāja.

- Pārliecinieties, vai antena ir pareizi pievienota televizoram.
- Uztveršanas kvalitāti var ietekmēt skaļruņi, nezemētas audio ierīces, neona apgaismojums, augstas celtnes un citi lieli objekti. Ja iespējams, mēģiniet uzlabot uztveršanas kvalitāti, mainot antenas virzienu vai pārvietojot ierīces tālāk no televizora.
- Ja vājš uztveršanas signāls ir tikai vienam kanālam, precīzi noskaņojiet šo kanālu.

### Attēla kvalitāte no pieslēgtajām ierīcēm ir vāja

- Pārliecinieties, vai ierīces ir pareizi pieslēgtas.
- Pārliecinieties, vai attēla iestatījumi ir pareizi iestatīti.

#### Televizors nesaglabāja attēla iestatījumus.

Pārliecinieties, vai kā televizora atrašanās vieta ir iestatīts Home (Mājas). Šajā režīmā var mainīt un saglabāt iestatījumus.

#### Attēls neietilpst ekrānā; tas ir pārāk liels vai pārāk mazs.

Mainiet ekrāna formātu.

#### Dažādos kanālos mainās attēla formāts. Attēla formāta [Auto] vietā atlasiet citu attēla formātu.

### Attēla pozīcija nav pareiza.

Attēla signāli no dažām ierīcēm var neietilpt ekrānā pareizi. Pārbaudiet ierīces signālu izeju.

# Latviešu

### Pārraižu attēls ir kodēts.

Lai piekļūtu saturam, var būt nepieciešams nosacītās pieejas modulis. Sazinieties ar pakalpojumu sniedzēja operatoru.

#### Televizora ekrānā tiek parādīts "elektroniskās etiķetes" reklāmkarogs ar informāciju.

Televizors ir [Veikals] režīmā. Lai uzlīmi noņemtu, iestatiet televizoram režīmu [Sākums], un pēc tam restartējiet televizoru. Skatiet sadaļu Televizora iestatījumu maiņa > Citi iestatījumi > Mājas režīms (Puslapis [24\)](#page-23-1).

#### Attēls no datora televizora ekrānā nav stabils.

- Pārliecinieties, vai datorā tiek izmantota atbalstītā izšķirtspēja un atsvaidzes intensitāte. Skatiet sadaļu Tehniskie dati > Ekrāna izšķirtspējas (Puslapi[s 41\)](#page-40-0).
- Nomainiet televizora attēla formātu uz [Bez mēroga].

### Skaņas problēmas

### Televizors rāda attēlu, bet nav skaņas.

Ja nav noteikta audio signāla, televizors automātiski izslēdz audio izeju: tas nenorāda uz nepareizu televizora darbību.

- Pārliecinieties, vai visi kabeli ir pareizi pievienoti.
- Pārliecinieties, vai skaņa nav izslēgta, kā arī vai tās līmenis nav iestatīts uz nulli .
- Pārliecinieties, vai ir atlasīts televizora skaļruņu iestatījums. Nospiediet OPTIONS, atlasiet [Attēls un skaņa] > [Skalruņi], tad atlasiet [TV].
- Pārliecinieties, vai televizora audio izeja ir pievienota HDMI CEC iespējotas vai ar EasyLink saderīgas mājas kinoteātra ierīces audio ieejai. Mājas kinoteātra ierīces skaļruņos ir jābūt dzirdamai skaņai.

 Noteiktām ierīcēm var būt nepieciešams, lai HDMI audio izvadi jūs iespējotu manuāli. Ja HDMI audio jau ir iespējots, bet joprojām nedzirdat skaņu, mēģiniet mainīt ierīces vai PCM (Pulse Code Modulation — impulskoda modulācija) digitālo audio formātu. Norādījumus skatiet ierīces komplektācijā iekļautajā dokumentācijā.

Attēls ir, taču skaņas kvalitāte ir vāja. Pārliecinieties, vai skaņas iestatījumi ir pareizi iestatīti.

### Savienojuma problēmas

### Problēmas ar HDMI ierīcēm

- Ņemiet vērā, ka liela joslas platuma kanālā raidītas ciparu satura aizsardzības (High-bandwidth Digital Content Protection — HDCP) atbalsts var palielināt laiku, kas nepieciešams, lai televizorā tiktu parādīts saturs no HDMI ierīces.
- Ja televizors neatpazīst HDMI ierīci un attēls netiek rādīts, mēģiniet pārslēgt avotu no vienas ierīces uz otru un atpakaļ.
- Ja ir neregulāri skaņas traucējumi, pārliecinieties, vai HDMI ierīces izejas iestatījumi ir pareizi.
- Ja pārejai no HDMI uz DVI izmantojat adapteri vai kabeli, pārliecinieties, vai ieejai AUDIO IN ir pievienots papildu audio kabelis (tikai mazais spraudnis), ja tas ir pieejams.

#### Nevarat izmantot EasyLink funkcijas.

Pārliecinieties, vai HDMI ierīces ir saderīgas ar HDMI-CEC. EasyLink funkcijas darbojas tikai ierīcēs, kas ir savietojamas ar HDMI-CEC.

Televizoram ir pievienota ar HDMI CEC saderīga audio ierīce un, izslēdzot skaņu vai palielinot vai samazinot skaļumu, televizora ekrānā nav redzama skaņas izslēgšanas vai skaļuma regulēšanas ikona.

Ja ir pievienota HDMI-CEC audio ierīce, šāda darbība ir normāla.

### Netiek parādīts USB ierīces saturs

- Pārliecinieties, vai USB atmiņas ierīce ir iestatīta kā saderīga ar lielapjoma atmiņas klasi, kā aprakstīts ierīces dokumentācijā.
- Pārliecinieties, vai USB atmiņas ierīce ir saderīga ar šo televizoru.
- Pārliecinieties, vai televizors atbalsta audio un attēlu failu formātus.

Audio un attēla failus jūsu USB ierīcē nevar atskaņot vai parādīt bez traucējumiem. USB datu glabāšanas ierīces pārsūtīšanas

veiktspēja, iespējams, ierobežo datu pārsūtīšanas uz televizoru ātrumu, tādējādi radot sliktu atskaņošanas kvalitāti.

### Saziņa ar Philips

Brīdinājums: nemēģiniet pats veikt televizora remontu. Tas var izraisīt nopietnus savainojumus, neatgriezeniskus televizora bojājumus vai garantijas anulēšanu.

Ja problēmu nevarat atrisināt, skatiet saistībā ar televizoru bieži uzdotos jautājumus (FAQ) vietnē [www.philips.com/support.](http://www.philips.com/support) Varat arī konsultēties un papildināt Philips TV kopienas informāciju vietnē

#### [www.supportforum.philips.com](http://www.supportforum.philips.com/).

Ja vēlaties konsultēties ar Philips pārstāvi vai sūtīt tam e-pasta ziņojumu, sazinieties ar vietējo Philips TV atbalsta centru. Kontaktinformācija ir atrodama televizora komplektācijā iekļautajā bukletā vai vietnē [www.philips.com/support](http://www.philips.com/support).

Pirms sazināšanās ar Philips pierakstiet televizora modeli un sērijas numuru. Šie numuri ir uzdrukāti televizora aizmugurē un uz iepakojuma.

# 7 Specifikācijas

### Strāvas padeves un uztveršanas parametri

Ierīces tehniskie parametri var tikt mainīti bez iepriekšēja brīdinājuma.

### Strāvas padeve

- Elektrotīkla stāva: maiņstrāva, 220–240 V, 50–60 Hz
- Strāvas patēriņš gaidstāvē: < 0,3 W
- Apkārtējā temperatūra: 5–40°C
- Strāvas patēriņu skatiet produkta specifikācijā, kas pieejama vietnē [www.philips.com/support](http://www.philips.com/support).

Pieļaujamā jauda, kas parādīta uz ierīces tehnisko datu plāksnītes, norāda uz šīs ierīces strāvas patēriņu, to normāli lietojot mājsaimniecībā (IEC 62087 Ed.2). Maksimālā pieļaujamā jauda, kas norādīta iekavās, tiek izmantota elektrodrošības nolūkos (IEC 60065 Ed. 7.2).

### Uztveršana

- Antenas ieeja: 75 omi, koaksiāla (IEC75)
- Televizora sistēma: DVB COFDM 2K/8K
- Video demonstrēšana: NTSC, PAL, SECAM
- Digitālā televīzija: MPEG-4, DVB-T (zemes), DVB-T2, DVB-C (kabelis)
- Uztveršanas diapazoni: VHF, UHF, S-Channel, Hyperband

### Attēls un skana

### Attēls / ekrāns

- Displeja veids: gaismas diožu fona apgaismojums, augsta izšķirtspēja (HD)/pilna augsta izšķirtspēja (Full HD)
- Diagonāles garums:
	- 51 cm / 20 collu
	- 56 cm / 22 collas
	- 61 cm / 24 collas
- Izmēru attiecība: 4:3/16:9 (platekrāns)
- Paneļa izšķirtspēja:
	- $-20$  collas:  $1600 \times 900$ 
		- $-22$  collas: 1920  $\times$  1080
		- $24$  collas: 1366  $\times$  768
- Attēla uzlabojums: Digital Crystal Clear

### Skana

- Izvades jauda (RMS, ja ir 10% THD): 4W
- Incredible Surround
- Clear Sound
- Mono/stereo/sekundārā audio programmēšana

### <span id="page-40-0"></span>Ekrāna izšķirtspēja

#### Datorattēla formāti — HDMI (Izšķirtspēja — atsvaidzes intensitāte)

 $640 \times 480 - 60$  Hz  $800 \times 600 - 60$  Hz  $1024 \times 768 - 60$  Hz  $1280 \times 720 - 60$  Hz  $1280 \times 768 - 60$  Hz  $1280 \times 1024 - 60$  Hz  $1360 \times 768 - 60$  Hz  $1600 \times 900 - 60$  Hz\*  $1680 \times 1050 - 60$  Hz<sup>\*</sup>  $1920 \times 1080 - 60$  Hz\*

### Datorattēla formāti — VGA (Izšķirtspēja — atsvaidzes intensitāte)

 $640 \times 480 - 60$  Hz  $800 \times 600 - 60$  Hz  $1024 \times 768 - 60$  Hz  $1280 \times 1024 - 60$  Hz  $1360 \times 768 - 60$  Hz  $1600 \times 900 - 60$  Hz\*  $1600 \times 1200 - 60$  Hz\*  $1920 \times 1080 - 60$  Hz\*

### Video formāti

### (Izšķirtspēja — atsvaidzes intensitāte)

480i – 60 Hz 480p – 60 Hz 576i – 50 Hz 576p – 50 Hz  $720p - 50$  Hz, 60 Hz  $1080i - 50$  Hz, 60 Hz 1080p – 24 Hz, 25 Hz, 30 Hz, 50 Hz, 60 Hz

\* Pieejams tikai noteiktiem modeļiem.

### Multivide

Piezīme: multivides failu nosaukumi nedrīkst būt garāki par 128 rakstzīmēm.

#### Atbalstītie multivides ierīču savienotāji

USB 2.0 (FAT/FAT 32/NTFS): pievienojiet tikai tādas USB ierīces, kas patērē 500 mA jaudu vai mazāk.

#### Atbalstītie attēla faili

- JPEG: \*.jpg, \*.jpeg
- PNG: \*.png

### Atbalstītie audio faili

- MPEG1: \*.mp3
- Bitu pārraides ātrums: 32 Kb/s, 64 Kb/s, 96 Kb/s, 128 Kb/s, 196 Kb/s, 256 Kb/s, 320 Kb/s
- Iztveršanas frekvence: 32 kHz, 44,1 kHz, 48 kHz

### Atbalstītie video faili

- $\bullet$  MPEG1/2:  $*$ , avi,  $*$ , mpg,  $*$ , mpeg,  $*$ , ts
- MPEG4: \*.avi, \*.mp4, \*.mov, \*.mkv
- H.264: \*.avi, \*.mp4, \*.mov, \*.mkv, \*.ts

### Atbalstītais subtitru formāts

SRT: daudzvalodu atbalsts

#### Atbalstītie audio/video formāti

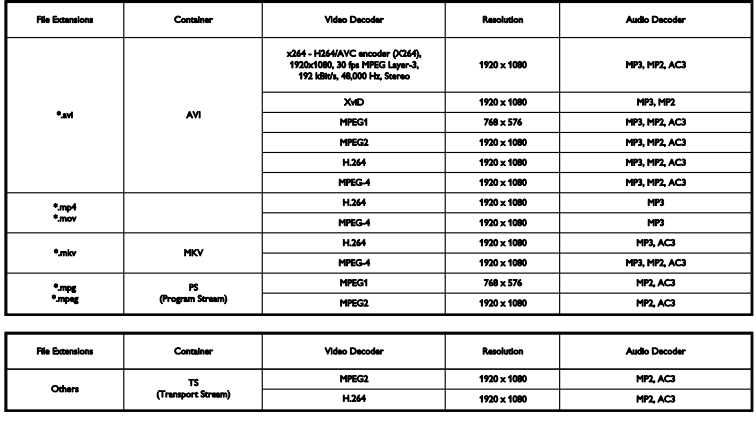

### Savienojamība

#### Televizora aizmugurē izvietotie savienotāji

HDMI 1 ARC: HDMI Audio Return Channel SERV. U: apkopes ports TV ANTENNA: 75 omi, koaksiālais (IEC) SCART (RGB/CVBS): SCART adapteris AUDIO IEEJA (DVI): stereo, 3,5 mm, ar mazo kontaktspraudni DIGITAL AUDIO OUT: SPDIF Austiņas: 3,5 mm mini ligzda VGA: datorsignāla ievade

#### Savienotāji sānos

CI: kopējā saskarne USB

### Palīdzības versija

UMv X41G22MV81304\_05\_20130923

# 8 Indekss

### A

analogie kanāli, instalēšana - 21 analogie kanāli, precīza noskaņošana - 21 analogie kanāli, subtitri - 23 atkārtoti instalēt - 26 atskaņošana, USB faili - 14 attēla formāts - 13 attēla iestatījumi, atiestatīšana - 20 audio valoda - 23 automātiska izslēgšanās, ierīces - 34 avots, atlase - 12 ārējais cietais disks - 33

### B

barošanas sprieguma tehniskie dati - 41 bērnu piekļuves bloķēšana - 17

### $\mathsf{C}$

CAM - 36 CAM, iespējošana - 36 CAM, ievietošana - 36  $C1 - 36$ 

### $\mathsf{D}$

dators, displeja izšķirtspēja - 41 demo - 24 digitālā kamera - 32 digitālā videokamera - 32 digitālie kanāli, instalēšana - 21 digitālie kanāli, subtitri - 23 digitāls radio - 11 disku atskaņotājs, pievienošana - 28 drošība - 3

### E

EasyLink - 34 EasyLink tālvadība - 34 EasyLink, funkcijas - 34 EasyLink, iespējošana - 34 EasyLink, televizora skaļruņi - 35 EasyLink, vadība ekrānā - 10 EasyLink, vadības taustiņi - 34 ekrāna apkope - 4 ekrāna izšķirtspējas - 41 ekrāna tehniskie dati - 41 energoefektivitātes iestatījumi - 7 energoefektivitātes marķējums - 8 EPG, raidsabiedrība - 13

### G

gaidstāve - 10 gaidstāves LED - 9

### H

HDMI - 27 HDMI ARC - 27

### I

iecienītie kanāli, saraksts - 11 ierīces, novērošana - 34 iestatījumi, audio formāts - 20 ilgtspējīgums - 7 izslēgšanās taimeris - 17

### K

kanāli - 11 kanāli, atjaunināšana - 21 kanāli, ieslēgšana - 11 kanāli, instalēšana (analogie) - 21 kanāli, instalēšana (automātiski) - 20 kanāli, instalēšana (digitāli) - 21

kanāli, izlase - 11 kanāli, kārtošana - 11 kanāli, logotips - 11 kanāli, paslēpšana vai tās atcelšana - 11 kanāli, pārdēvēšana - 11 kanāli, pārinstalēšana - 26 kanāli, precīza noskaņošana (analogie) - 21 kanālu instalēšana, automātiski - 20 kanālu pārdēvēšana - 11 kanālu saraksts - 11 kanālu saraksts, kopēšana - 22 Kensington slēdzene - 5 kodeki, atbalstītie - 42 Kopējā saskarne - 36

### M

mājas kinozāles sistēma, pievienošana - 31 mājas režīms - 24 multivide, atbalstītie formāti - 42 multivide, atskaņošanas opcijas - 14 multivide, failu atskaņošana - 14

### N

nosacītas pieejas modulis - 36 novietošana uz statīva vai uz sienas - 5 novietošana, padomi - 5

### P

Palīdzība, versija - 43 pastiprinātājs, izvades atlasīšana - 35 pārstrāde - 7 pievienošana, ārējais cietais disks - 33 pievienošana, dators - 33 pievienošana, digitālā kamera - 32 pievienošana, digitālā videokamera - 32 pievienošana, disku atskaņotājs - 28 pievienošana, mājas kinozāles sistēma - 31 pievienošana, rakstītājs - 29

pievienošana, spēļu konsole - 30 pievienošana, televīzijas uztvērējs - 28 pievienošana, USB ierīce - 33 pievienošanas pamācība - 8 preču zīmes un autortiesības - 6 produkta atbalsts - 8 programmatūra, atjaunināšana ar USB - 24 programmatūra, atjaunināšana digitāli - 25 programmatūra, versijas pārbaude - 24 programmu gids, raidsabiedrība - 13 pulkstenis - 16

### R

rakstītājs, pievienošana - 29 režīms, mājas vai veikala - 24

### S

savienojamība - 43 savienotāji - 27 sazināties ar Philips - 8 sākotnējie iestatījumi, attēls un skaņa - 12  $SCART - 27$ sensori - 9 skaļums - 11 skaņas iestatījumi, atiestatīšana - 20 skaņas raksturlielumi - 41 spēļu konsole, pievienošana - 30 subtitri, analogie - 23 subtitri, digitālie - 23 subtitri, valoda - 23

### T

tālvadības pults - 9 teleteksts 2.5 - 16 teleteksts, apakšlapas - 16 teleteksts, divdaļīgs ekrāns - 16 teleteksts, lapu rādītājs - 16 teleteksts, palielināšana - 16

teleteksts, valoda - 16 televizora bloķēšana - 5 televizora ieslēgšana, izslēgšana - 10 televīzijas uztvērējs, pievienošana - 28 tiešsaistes forums - 8 TV ceļvedis, raidsabiedrība - 13 TV skaļruņi, skaņas atslēgšana - 11

### $\overline{U}$

USB, failu atskaņošana - 14

### V

vadi - 27 valoda, izvēlne - 23 valoda, subtitri - 23 vecuma ierobežojums - 18 veikala režīms - 24 VGA - 27

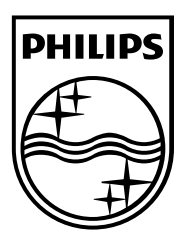

All registered and unregistered trademarks are the property of their respective owners. Specifications are subject to change without notice. Philips and the Philips' shield emblem are registered trademarks of Koninklijke Philips N.V. and are used under license from Koninklijke Philips N.V. 2013 © TP Vision Netherlands B.V. All rights reserved. [www.philips.com](http://www.philips.com/)

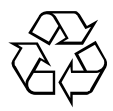